# **Index of LATCP help library**

ATTACH, CREATE, DEFINE, DELETE, EXIT, HELP, Overview, RECALL REFRESH, SCROLL, SET, SHOW, SPAWN, ZERO\_COUNTERS

# **1 Overview**

 LATCP allows you to control the LAT software on a node and to obtain information from it. For example, you can use LATCP to create services on the local node, to associate a port on the local node with a service or device on a remote terminal server, and to display information about services offered on the local node or on other nodes in the network.

 When you use LATCP commands to change LAT characteristics (such as creating a service and associating a port with a service), the changes take effect immediately. However, when the LAT port driver stops, these characteristics are lost. If you want these characteristics to be present the next time you start the LAT port driver, edit LAT\$SYSTARTUP.COM by modifying or adding commands to set these characteristics. Then, invoke LAT\$STARTUP.COM to start the LAT port driver.

Format

RUN SYS\$SYSTEM:LATCP

 To invoke LATCP, enter RUN SYS\$SYSTEM:LATCP at the DCL command prompt. At the LATCP> prompt, you can enter any of the LATCP commands.

 To exit from LATCP, enter the EXIT command at the LATCP> prompt or press Ctrl/Z.

 You can also execute a single LATCP command by using a DCL string assignment statement, as shown in the following example:

 $$ LCP := $LATCP$ \$ LCP SET NODE/STATE=ON

LATCP executes the SET NODE command and returns control to DCL.

# **1 ATTACH**

 Transfers control from your current process to the specified process. The LATCP ATTACH command is similar to the DCL ATTACH command. For example, from the DCL command level you can enter the DCL SPAWN command to create a LATCP subprocess without ending your DCL session, execute several LATCP commands at the LATCP prompt, then use the ATTACH command to return to DCL.

#### Format

ATTACH [process-name]

# 2 Parameter

#### process-name

 Specifies the name of a parent process or spawned subprocess to which control passes. The process must already exist, be part of your current job, and share the same input stream as your current process.

 Process names can contain from 1 to 15 alphanumeric characters. If a connection to the specified process cannot be made, LATCP displays an error message.

 If you specify the /PID qualifier, do not use the process name parameter. If you omit the /PID qualifier, you must use the process name parameter.

To display processes, use the DCL SHOW SYSTEM command.

### 2 Qualifier

# /PID

### /PID=pid

 Specifies the process identification (PID) of the process that will have terminal control. When you specify a PID, you can omit the leading zeros. If you specify a PID, do not use the process name parameter. If you omit the PID qualifier, you must use the process name parameter.

```
2 Example
```

```
 $ SET PROCESS/NAME="TOP_LEVEL"
$ SPAWN RUN SYS$SYSTEM:LATCP
LATCP> SHOW NODE/ALL
.
.
.
LATCP> ATTACH "TOP_LEVEL"
$
```
 In this example, the user enters the DCL SPAWN command to create a LATCP subprocess and uses LATCP to display the status  of all nodes known to the local node. After using LATCP, the user enters the ATTACH command to return to the DCL command level.

# **1 CREATE**

#### 2 LINK

 Creates the LAT data links, which are connections to LAN devices, such as Ethernet or FDDI (fiber distributed data interconnect) controllers, that you want your node to use. You must have OPER privilege to use this command.

#### Format

CREATE LINK link-name

## 3 Parameter

#### link-name

 Specifies a name for a LAT data link. A link name can have up to 16 ASCII characters. The characters allowed are as follows:

- o Alphanumeric characters: A-Z, a-z, 0-9
- o A subset of the international character set: ASCII codes 192- 253
- o Punctuation characters: dollar sign (\$), hyphen (-), period (.), and underscore (\_)

 You can create a maximum of eight links on your local node. Use the SHOW LINK command for a list of the link names that are defined for your node.

#### 3 Qualifiers

# /DECNET

 /DECNET /NODECNET

 Directs LAT protocol to use the DECnet data link address ( /DECNET) or the hardware address (/NODECNET) when starting the LAN controller. If you do not specify the /DECNET or /NODECNET qualifier, the default is that the LAT protocol will use the DECnet data link address.

 Note that if you enter the CREATE LINK command with the /DECNET qualifier and receive an error message indicating a "bad parameter value," it means the SCSSYSTEMID system parameter is set to an illegal value. To change the value of this parameter, use the following formula:

 $(1024 * a) + n$ 

 In the formula, a is the DECnet area and n is the DECnet computer number. If the value is outside the range of 1025 to 65535, the LAT protocol cannot start.

When you use the /NODECNET qualifier, the LAN device driver code

determines which address to use. For example:

- o If SCSSYSTEMID is set to 0 but DECnet is already running on an Ethernet controller, the LAN device code allows LAT to use the same address as DECnet (AA-00-04-00-xx-xx).
- o If SCSSYSTEMID is set to 0 and DECnet is not running, the 08- 00-2B-xx-xx-xx address is used (a different address format is used if your LAN controller is supplied by a vendor other than Digital).
- o If the setting for SCSSYSTEMID is the same as the DECnet node number and DECnet is not running, the LAN device code forces LAT to use the AA-00-04-00-xx-xx address.

 If DECnet is configured on the system (or if the system is part of a cluster), SCSSYSTEMID may contain a nonzero value. This is a problem only when the system has 2 or more LAN controllers connected to the same logical LAN.

 For example, if your system has an FDDI controller and an Ethernet controller, your site may be configured so that the FDDI ring attached to the FDDI controller and the Ethernet segment attached to the Ethernet controller are bridged by a 10/100 LAN bridge (FDDI-to-Ethernet). In this configuration, it is impossible to run LAT over both controllers.

 In such a configuration, you must run LAT and DECnet over the same controller if SCSSYSTEMID is not 0. If you fail to do so, DECnet starts first, which in turn causes the LAT startup on the other controller to fail. This failure occurs because LAT startup tries to use the AA-00-04-00-xx-xx address (the DECnet LAN address) but is prevented from doing so by the data link layer. The LAT startup fails because DECnet is already using this address on a different controller. (In a single logical LAN, all data link addresses must be unique. In this setup, both controllers try to use the same address, which is then not unique.)

 The following command (which creates the LAT link) also fails because the LAN driver tries to use the address based on SCSSYSTEMID:

# LATCP> CREATE LINK LAT\$LINK\_2 /NODECNET

 If SCSSYSTEMID is set to 0, configuring LAT and DECnet on different controllers is possible. However, in a cluster environment, SCSSYSTEMID cannot be set to 0.

### /DEVICE

### /DEVICE=device-name

 Specifies the LAN controller device name for a LAT data link (for example, XEB0:). Only one LAT data link can be associated with a LAN controller. If you enter the CREATE LINK command without the /DEVICE qualifier, LATCP attempts to find an available controller by using a list of possible LAT data link device names. Digital advises that you specify a default device name by defining the LAT\$DEVICE logical name.

 /LOG /NOLOG

 Specifies whether LATCP displays a message confirming that the link was created. If you do not specify the /LOG or /NOLOG qualifier, the default is that no message will be displayed.

#### /STATE

/STATE=option

 Specifies whether the link will be available for use. STATE can have two options:

- ON Specifies that the created link will be available for use with the LAT protocol running.
- OFF Specifies that the created link will not be available for use.

 If you do not specify the /STATE=option qualifier, the default is that the created link will be available for use (ON).

# 3 Example

LATCP> CREATE LINK NETWORK\_A /DEVICE=XEB0: /STATE=ON

 The CREATE LINK command in this example creates an Ethernet link named NETWORK\_A. It specifies the Ethernet controller device XEB0 for that link. The link will be available for use.

## 2 PORT

 Creates a logical port on your local node that connects with a remote device on a terminal server. Alternatively, this command creates a logical port on your local node that connects with a specific service. The service can be offered by a terminal server or associated with one or more dedicated ports on a remote LAT service node.

You must have OPER privilege to use this command.

Format

CREATE PORT [port-name]

#### 3 Parameter

#### port-name

 Specifies the port name in the form LTAn:, where n is a unique number from 1 through 9999. If the port you specify already exists, LATCP returns the following error message:

 %LAT-W-CMDERROR, error reported by command executor -SYSTEM-F-DUPLNAM, duplicate name

 If you do not specify the port name, you must specify the /LOGICAL qualifier.

NOTES

When creating a port, note the following:

- o Digital recommends that you assign a logical name when creating a port, instead of specifying a specific LTA device.
- o You cannot use the CREATE PORT and SET PORT commands, along with the DCL command SET TERMINAL, to change the characteristics of a DECserver port unless there is an existing LAT connection to that DECserver.

### 3 Qualifiers

#### /APPLICATION

 Specifies that a logical port on your node is an application port. It can be used to connect to a remote device (typically a printer) on a terminal server or to a dedicated port on another LAT service node.

 If you do not specify a port type, the default port type is APPLICATION.

## NOTE NOTE

 By default, LATCP creates application LAT devices with the HANGUP terminal characteristic. However, if you want to apply the NOHANGUP characteristic to application LAT devices, you can do so by entering specific LATCP and DCL commands. For example:

 $$ LCP := $LATCP$  \$ LCP CREATE PORT LTA1234 \$ LCP SET PORT LTA1234 /APPLICATION /NODE=terminal\_server /PORT=server\_port \$ SET TERMINAL LTA1234 /PERMANENT /NOHANGUP

 Note that you can insert the SET TERMINAL command in the SYS\$MANAGER:LAT\$SYSTARTUP.COM file (enter the command for each LAT device that requires the NOHANGUP characteristic).

#### /DEDICATED

 Specifies that a logical port on your local node is dedicated to an application service. When users on a terminal server (or on another node that supports outgoing connections) request a connection to this service name, they are connected to the dedicated port. See the OpenVMS I/O User's Reference Manual for a description of programming an application service.

 After creating a dedicated port on a node, use the SET PORT /SERVICE command to map this port to a service.

#### /LIMITED

 Specifies that a logical port on your local node is limited to a service in the same way a port created using the /DEDICATED qualifier is dedicated to an application service. The difference is that ports created using the /LIMITED qualifier are under the control of the system login image (LOGINOUT.EXE) instead of an application program (a user who connects to a limited service and is assigned to a limited port receives the "Username:" prompt).

 Using the /LIMITED qualifier, you can create a limited number of ports and map them to a specific service offered by the host system. If users are logged in to all of the limited ports for the service, no more connections are allowed to that service (terminal server users receive a "service in use" message).

/LOG

 /LOG /NOLOG

 Specifies whether LATCP displays a message confirming that the port was created. If you do not specify the /LOG or /NOLOG qualifier, the default is that no message will be displayed.

# /LOGICAL

/LOGICAL=(NAME=logical-name[,TABLE=table][,MODE=mode])

 Specifies a logical name to be associated with the actual name of the created port. You must specify a logical name if you do not specify a port name.

NOTE NOTE

 If you have sufficient privileges to create a port, but lack the privilege to assign a logical name, the port will still be created.

 You can specify one of the following options for the TABLE keyword:

 GROUP Places the logical name in the group logical name table. You must have GRPNAM or SYSPRV privilege to place the logical name in the group logical name table. JOB Places the logical name in the jobwide logical name

 table. PROCESS Places the logical name in the process logical name table. This is the default.

 SYSTEM Places the logical name in the system logical name table. You must have SYSNAM or SYSPRV privilege to place a name in the system logical name table.

You can also specify the name of a specific table. For example, you could specify LNM\$PROCESS, which would be the equivalent of specifying PROCESS.

Options for the MODE keyword are:

 EXECUTIVE Creates an executive mode logical name. You must have SYSNAM privilege to create an executive mode logical name. SUPERVISOR Creates a supervisor mode logical name. USER Creates a user mode logical name.

 The access mode associated with the logical name is determined by maximizing the access mode of the caller with the access mode specified by the MODE keyword: the mode with the lower privilege is used.

 You cannot specify an access mode with a privilege higher than that of the table containing the logical name. However, if your  process has SYSNAM privilege, then the specified access mode is associated with the logical name regardless of the access mode of the caller.

 If you omit the MODE keyword, the access mode of the caller is associated with the logical name.

 You can also create the port as a limited port, using the /LIMITED qualifier.

#### 3 Examples

1.LATCP> CREATE PORT LTA22: /APPLICATION

 The CREATE PORT command in this example creates an application port named LTA22: on a service node. You can associate the port with a specific printer on a terminal server (use the SET PORT /NODE /PORT command) or with a set of printers on a terminal server (use the SET PORT /NODE /SERVICE command). Or, you can associate the port with a dedicated port on a remote service node. In this case, use the SET PORT /NODE /SERVICE command, where the /SERVICE qualifier specifies an application service associated with a dedicated port on the remote node. See the examples for the SET PORT command.

2.LATCP> CREATE PORT LTA21: /DEDICATED

 The CREATE PORT command in this example creates the LTA21: port. It will be used as a dedicated port that offers a specific service rather than a general timesharing service.

 3.LATCP> CREATE PORT /LOG /APPLICATION - LATCP> /LOGICAL=(NAME=MAIL PORT, TABLE=PROCESS, MODE=SUPERVISOR)

 The CREATE PORT command in this example creates an application port. It assigns the name of the new port to the specified logical name (MAIL\_PORT). The logical is created as a supervisor mode logical name in the LNM\$PROCESS\_TABLE logical name table. LATCP displays a confirmation message.

4.\$ LCP :== \$LATCP

\$ LCP CREATE SERVICE/LIMITED ONLY\_ONE

\$ LCP CREATE PORT/LIMITED LTA1234:

\$ LCP SET PORT LTA1234: /SERVICE=ONLY\_ONE

 This series of commands creates a limited service that allows only one user to log in to the system through that service. When a user connects to service ONLY\_ONE by responding to the terminal server prompt (Local>), the user is assigned port LTA1234 and then prompted for the user name. Any user who attempts to connect to the same service while LTA1234 has a user logged in receives the "service in use" message.

# 2 SERVICE

 Creates a service on a service node. You must have OPER privilege to use this command.

Format

CREATE SERVICE [service-name]

 Specifies a LAT service name. By default, a service name is the name of the local node you defined with the SET NODE command.

 The service name can be from 1 to 16 ASCII characters in length. The characters allowed are as follows:

- o Alphanumeric characters: A-Z, a-z, 0-9
- o A subset of the international character set: ASCII codes 192- 253
- o Punctuation characters: dollar sign (\$), hyphen (-), period  $(.)$ , and underscore  $()$
- 3 Qualifiers

### /APPLICATION

 Specifies that the created service is an application service. An application service offers a specific application on the service node rather than a general interactive service. You can define a dedicated port for the service by using the CREATE PORT and SET PORT commands.

#### /IDENTIFICATION

/IDENTIFICATION[="identification-string"]

 Describes and identifies a service. Service nodes include the identification string in service announcements. A service node announces its services at regular intervals established with the SET NODE command. Entering the LATCP SHOW NODE command or the DECserver SHOW NODE command generates a display that includes this identification string. By default, the identification string is a translation of SYS\$ANNOUNCE.

 You cannot specify more than 64 ASCII characters in an identification string (a SYS\$ANNOUNCE longer than that will be truncated to the first 64 characters). Enclose the string in quotation marks (").

## /LIMITED

 Specifies that the service is a limited service, using devices assigned the limited characteristic and associated with (mapped to) this limited service. This qualifier is used in conjunction with the SET PORT /LIMITED command (see example).

/LOG

 /LOG /NOLOG

 Specifies whether LATCP displays a message confirming that the service was created. If you do not specify the /LOG or /NOLOG qualifier, the default is that no message will be displayed.

/STATIC\_RATING

 /STATIC\_RATING=rating /NOSTATIC\_RATING

 Enables or disables dynamic service ratings. A dynamic service rating means that a LAT algorithm calculates the availability of a service dynamically, based on the overall level of activity of the node that offers the service and the amount of memory. When a terminal server or node requests a connection to a service that is offered on two or more service nodes, the requesting node selects the service node with the highest (most favorable) service rating. This selection process is called load balancing.

 The dynamic service rating, which is the default, is usually adequate for efficient load balancing on the LAT network. However, when necessary, you can use the /STATIC\_RATING qualifier to disable dynamic service ratings so that you can specify a static (fixed) rating. That static rating value does not change until the dynamic service rating is reenabled.

 Use the static rating to direct users away from or toward your node temporarily. Static ratings range from 0 to 255. Specify a low value to make the local service node less likely to be used; specify a high value to make the local service node more likely to be used.

 If you do not specify either the /STATIC\_RATING or /NOSTATIC\_ RATING qualifier, the default is that the LAT software uses the dynamic service rating.

 Limited and application services do not rely exclusively on the dynamically calculated service rating. Instead, they use a portion of the dynamic rating based on how many ports are available for the service. For example, if a limited service has 50% of its ports available, the dynamic service rating will be scaled, halved, and then added to 105. When ports are available, the rating will always be above the value 105.

When all ports for a limited or application service are in use, the rating will be based on the scaled dynamic rating and the number of free queue slots on the local node. The rating will always be less then 90.

 This rating procedure for limited and application services follows the terminal server rating algorithm for services and available ports that the service offers, while at the same time taking into account the availability of the node (which is the factor used to calculate the dynamic rating).

 If your system is licensed for a specific number of units (where only a fixed number of users can log in to the system regardless of how the login limit is set), then all dynamic ratings become 0 when all OpenVMS license units have been consumed. (This forces all node service ratings to the lowest possible value when logins are not possible because all OpenVMS license units have been consumed.)

 Note as well that the LAT software transmits a service announcement message when a user logs in to or out of the system. This allows the system to more quickly provide information about service rating changes that result from a login or logout operation.

## 3 Examples

# 1. LATCP> CREATE SERVICE/STATIC RATING=195 SALES

 The CREATE SERVICE command in this example creates the service SALES on a service node. This command assigns a static rating of 195 so terminal servers (and nodes that support outgoing connections) can assess the availability of services on the node.

# 2.LATCP> CREATE SERVICE/APPLICATION GRAPHICS

 This command creates the service GRAPHICS on the local node. Use the CREATE PORT/DEDICATED and SET PORT/SERVICE=GRAPHICS commands to create a port that is dedicated to this service.

 $3.$ \$ LCP  $:=$  \$LATCP \$ LCP CREATE SERVICE/LIMITED ONLY\_ONE \$ LCP CREATE PORT/LIMITED LTA1234: \$ LCP SET PORT LTA1234: /SERVICE=ONLY\_ONE

 This series of commands creates a limited service that allows only one user to log in to the system through that service. When a user connects to service ONLY ONE by responding to the terminal server prompt (Local>), the user is assigned port LTA1234 and then prompted for the user name. Any user who attempts to connect to the same service while LTA1234 has a user logged in receives the "service in use" message.

# **1 DEFINE**

# 2 /KEY Assigns a command string to a function key. For example, you can assign the LATCP SHOW NODE command to a function key.

Format

DEFINE/KEY key-name equivalence-string

# 3 Parameters

# key-name

 Specifies the name of the function key that you want to define. Valid key names are as follows:

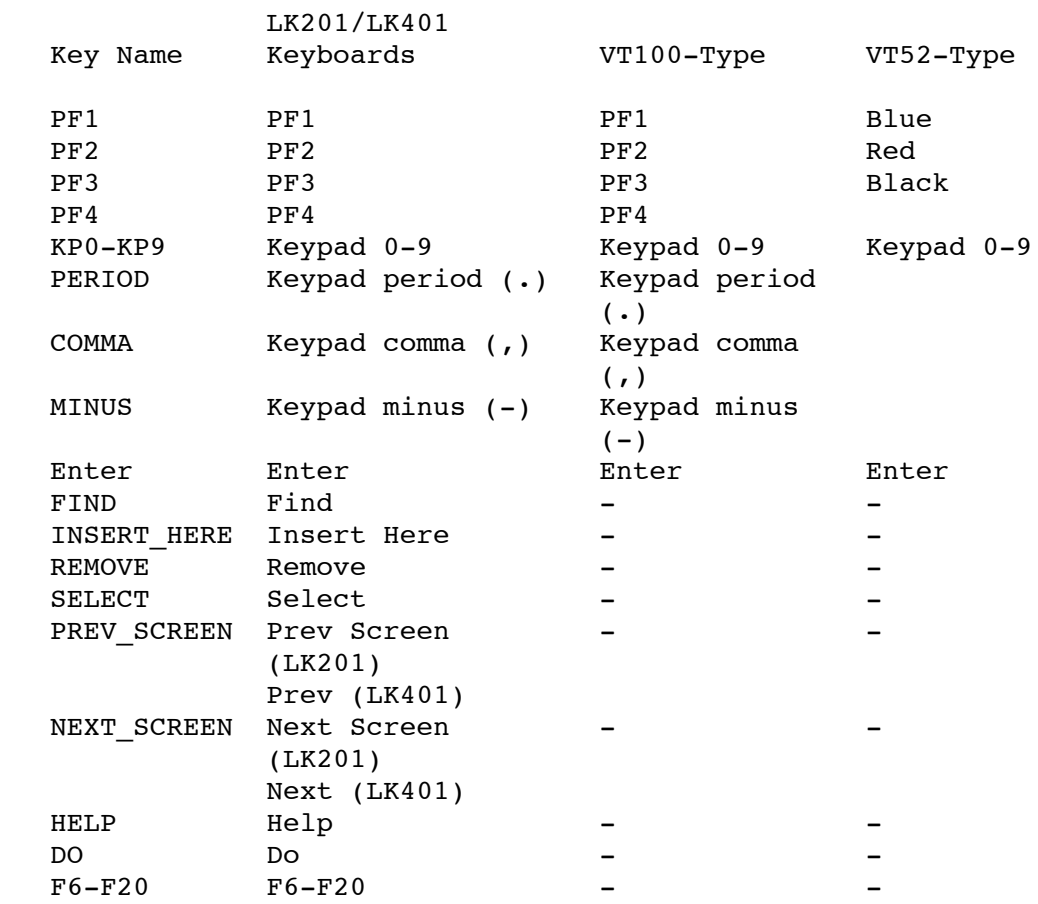

# equivalence-string

 Specifies the command string that you want assigned to the function key. To preserve spaces and lowercase characters, enclose the string in quotation marks (" ").

# 3 Qualifiers

/ECHO

/ECHO

#### /NOECHO

 Specifies whether LATCP displays the command string on your screen when you press the key. If you do not specify the /ECHO or /NOECHO qualifier, the default is that the command string will be displayed. You cannot use /NOECHO with the /NOTERMINATE qualifier.

## /IF\_STATE

#### /IF\_STATE=state-name

 Specifies the state that must be set (for example, the GOLD state) for the key definition to work. Lets you assign alternative meanings to keys when the specified state is set. See the discussion of the /SET STATE qualifier. If you omit the /IF STATE qualifier, LATCP uses the current state. The state name is an alphanumeric string. States are established with the /SET\_ STATE qualifier.

# /LOCK\_STATE

 /LOCK\_STATE /NOLOCK\_STATE

Specifies that the state set by the /SET STATE qualifier remain in effect until explicitly changed. If you use the /NOLOCK STATE qualifier, the state set by /SET\_STATE remains in effect only for the next definable key that  $\overline{y}$ ou press or for the next readterminating character (such as Return or Ctrl/Z) that you type.

You can specify the /LOCK STATE qualifier only with the /SET STATE qualifier. If you do not specify the /LOCK\_STATE or /NOLOCK\_STATE qualifier, the default is that the state set by the /SET STATE qualifier remains in effect until explicitly changed.

# /LOG

 $/T<sub>n</sub>OG$ /NOLOG

 Specifies whether LATCP displays a message confirming that the command was executed. If you do not specify the /LOG or /NOLOG qualifier, the default is that no message will be displayed.

/SET\_STATE

/SET\_STATE=state-name

 Causes the specified state to be set when you press the defined key. The state name can be any alphanumeric string (for example, GOLD). Use the DEFINE/KEY/IF STATE=state-name command to associate new meanings for keys when the specified state is set. See the example for the DEFINE/KEY command.

If you omit the /SET STATE qualifier, the current state that was locked remains in effect.

/TERMINATE

 /TERMINATE /NOTERMINATE

 Specifies whether the command string will be terminated (processed) when you press the function key. The default is /NOTERMINATE, which allows you to press other keys before the command string is processed. Pressing Return has the same effect as using /TERMINATE.

 The /NOTERMINATE qualifier allows you to create key definitions that insert text into command lines, after prompts, or into other text that you are typing.

#### 3 Example

LATCP> DEFINE/KEY PF4 "SHOW NODE " /NOTERMINATE/SET STATE=GOLD LATCP> DEFINE/KEY PF4 "/ALL"/IF STATE=GOLD/TERMINATE

 The first DEFINE/KEY command in this example assigns the SHOW NODE command to function key PF4. To process the SHOW NODE command, you must press Return after pressing PF4. Note the space after the word NODE in the first DEFINE/KEY command. This space allows you to enter a node name after pressing PF4. When you press Return, the SHOW NODE command is processed. If the space is omitted, LATCP does not recognize the command (SHOW NODE). The state is set to GOLD; that state will be in effect for the next key that you press.

 The second DEFINE/KEY command defines the use of the PF4 key when the keypad is in the GOLD state. When you press PF4 twice, the SHOW NODE/ALL command is processed.

# **1 DELETE**

# 2 LINK Deletes a logical link from a node. You must have OPER privilege to use this command.

Format

DELETE LINK link-name

3 Parameter

#### link-name

Specifies the name of the link that you want to delete.

 Use the SHOW LINK command for a list of the links that are defined for your node.

# 3 Qualifiers

#### /LOG

 /LOG /NOLOG

 Specifies whether LATCP displays a message confirming that the link was deleted. If you do not specify the /LOG or /NOLOG qualifier, the default is that no message will be displayed.

#### 3 Example

LATCP> DELETE LINK NETWORK\_A /LOG

 The DELETE LINK command in this example deletes the link NETWORK A. The link was created with the CREATE LINK command.

#### 2 PORT

 Deletes a logical port from a node. You must have OPER privilege to use this command.

## Format

DELETE PORT port-name

# 3 Parameter

#### port-name

 Specifies the name of the application port or the dedicated port that you want to delete. An application port connects to a remote device on a terminal server, whereas a dedicated port connects to a special service.

 Use the SHOW PORT command for a list of the application ports and the dedicated ports that are defined for your service node. You cannot use the DELETE PORT command to delete an interactive or forward LAT port.

#### 3 Qualifiers

## /LOG

 /LOG /NOLOG

 Specifies whether LATCP displays a message confirming that the port was deleted. If you do not specify the /LOG or /NOLOG qualifier, the default is that no message will be displayed.

#### 3 Example

LATCP> DELETE PORT LTA27:

 The DELETE PORT command in this example deletes the LTA27: application port. The port was created with the CREATE PORT command.

2 OUEUE ENTRY Deletes an incoming queued request, or entry, from the local node.

Format

DELETE QUEUE ENTRY queue-entry-id

3 Parameter

queue-entry-id

 Specifies the identification number (ID) of the queued entry that you want to delete.

Use the SHOW QUEUE ENTRY command to view the list of queued entries and their  $\overline{I}$ Ds.

3 Example

LATCP> DELETE QUEUE ENTRY 0056

The DELETE QUEUE ENTRY command deletes the queued request with an ID of 0056.

#### 2 SERVICE

 Deletes a service that your service node currently offers. You must have OPER privilege to use this command.

Format

DELETE SERVICE service-name

# 3 Parameter

## service-name

 Specifies the name of the service, as displayed by the SHOW SERVICE command.

#### 3 Qualifiers

/LOG

 /LOG /NOLOG

 Specifies whether LATCP displays a message confirming that the service was deleted. If you do not specify the /LOG or /NOLOG qualifier, the default is that no message will be displayed.

# 3 Example

## LATCP> DELETE SERVICE SALES

 The DELETE SERVICE command in this example removes the service SALES from your service node. The service is no longer available to server users.

# **1 EXIT**

 Stops execution of LATCP and returns control to the DCL command level. You can also enter Ctrl/Z at any time to exit.

Format

EXIT

- 2 Parameters None.
- 2 Example

LATCP> EXIT

 The EXIT command in this example exits the LATCP program and returns control to the DCL command level.

# **1 HELP**

Provides online help information for using the LATCP commands.

Format

HELP [command-name...]

# 2 Parameter

## command-name

 The name of a LATCP command or LATCP command and command keyword. If you enter the HELP command with a command name only, such as HELP SET, LATCP displays a list of all of the command keywords used with the SET command.

# 2 Example

LATCP> HELP SET PORT

 In this example, the HELP SET PORT command produces a description of the SET PORT command and shows the command format.

# **1 RECALL**

 Displays previously entered LATCP commands on the screen so that you can execute them again.

Format

RECALL [command-specifier]

# 2 Parameter

#### command-specifier

 Specifies the number or the first several characters of the LATCP command you want to recall. Command numbers can range from 1 to 20. The most recently entered command is number 1.

 Use the /ALL qualifier to display all the commands in the RECALL buffer, along with their command number so that you can determine the number of the command that you want to recall.

 If you do not include the command specifier or the /ALL qualifier when entering the RECALL command, LATCP displays the last command.

## 2 Qualifiers

# /ALL

 Specifies that LATCP display all the commands in the RECALL buffer. LATCP displays the number of each command.

# 2 Examples

1.LATCP> RECALL 2

 In this example, the RECALL command recalls the second-to-last command you entered.

2.LATCP> RECALL SET

 In this example, the RECALL command recalls the last SET command you entered.

# **1 REFRESH**

 Refreshes the display screen so that any output from some other source (such as a broadcast message) is erased from the screen.

Format

REFRESH

2 Example

LATCP> REFRESH

 In this example, the REFRESH command refreshes the display on your screen.

# **1 SCROLL**

 Allows you to retrieve information that has scrolled off the screen, either up or down.

Format

SCROLL<sub>L</sub>

- 2 Parameters None.
- 2 Qualifiers

/DOWN

/DOWN[=value]

 Scrolls the LATCP screen display down the number of lines indicated by the specified value. For convenience, you can also use the Next (or Next Screen) key on your keyboard to scroll down 15 lines (instead of entering the SCROLL/DOWN=15 command).

If you do not specify a value, the default value is 1.

/UP

/UP[=value]

 Scrolls the LATCP screen display up the number of lines indicated by the specified value. For convenience, you can also use the Prev (or Prev Screen) key on your keyboard to scroll up 15 lines (instead of entering the SCROLL/UP=15 command).

If you do not specify a value, the default value is 1.

2 Example

LATCP> SCROLL /UP=5

 The SCROLL command in this example allows you to scroll up to view five lines of screen display that has previously scrolled off the viewing area.

# **1 SET**

# 2 T.TNK Changes the characteristics of LAT data links. You must have OPER privilege to use this command.

Format

SET LINK link-name

3 Parameter

link-name

 Specifies the name for a LAT data link. A link name can have up to 16 ASCII characters. The characters allowed are as follows:

- o Alphanumeric characters: A-Z, a-z, 0-9
- o A subset of the international character set: ASCII codes 192- 253
- o Punctuation characters: dollar sign (\$), hyphen (-), period  $(.)$ , and underscore  $()$

 The SHOW LINK command displays the names of the links defined for a node.

# 3 Qualifiers

# /LOG

 /LOG /NOLOG

 Specifies whether LATCP displays a message confirming that the link's characteristics were modified. If you do not specify the /LOG or /NOLOG qualifier, the default is that no message will be displayed.

## /STATE

/STATE=option

 Specifies availability of the link for use. The two options for STATE are:

 ON Specifies that the link will be available for use with the LAT protocol running. OFF Specifies that the link will not be available for use.

 If you do not specify the /STATE=option qualifier, the default is that the link will be available (ON).

#### LATCP> SET LINK NETWORK\_A /LOG /STATE=ON

 The SET LINK command in this example directs LATCP to start the controller for link NETWORK\_A and then to display a confirmation message.

# 2 NODE

 Specifies the LAT characteristics of your local node. You must have OPER privilege to use this command.

#### Format

SET NODE [node-name]

# 3 Parameter

## node-name

 Specifies a node name for your local node. By default, the node name is the translation of SYS\$NODE. A LAT node name should be the same as the DECnet node name. If the node is not running DECnet but will be in the future, Digital recommends that you define SYS\$NODE and use it for both DECnet and LAT node names.

 A LAT node name can be from 1 to 16 ASCII characters. The characters allowed are as follows:

- o Alphanumeric characters: A-Z, a-z, 0-9
- A subset of the international character set: ASCII codes 192-253
- o Punctuation characters: dollar sign (\$), hyphen (-), period  $(.)$ , and underscore  $()$

# 3 Qualifiers

#### /ANNOUNCEMENTS

 /ANNOUNCEMENTS /NOANNOUNCEMENTS

 Allows you to control whether your OpenVMS system multicasts information to the network.

 If you specify /NOANNOUNCEMENTS, LAT service announcements are disabled on the local node. Remote nodes must rely on the LAT service responder feature in the LAT protocol V5.2 or higher to connect to the local node. Therefore, Digital recommends that you use this qualifier only in a networking environment where newer model terminal servers and hosts are present (all LAT hosts, terminal servers, and PCs are running LAT protocol V5.2 or higher).

 If you specify /NOANNOUNCEMENTS in an environment where LAT protocol V5.1 is present, those LAT protocol V5.1 systems (for example, DECserver 100, 200, and 500 systems) will be unable to connect to any of the systems that have LAT service announcements disabled.

# /CIRCUIT\_TIMER[=msecs]

 Allows you to control the interval in milliseconds (msecs) between messages sent from the local node to other service nodes or terminal servers while connections to those nodes are active. Use this qualifier only if your node allows outgoing connections (/CONNECTIONS=OUTGOING\_ONLY or /CONNECTIONS=BOTH).

 A low value for the interval decreases the response time for the port but increases the demand on service nodes. Set the circuit timer in the range of 10 to 1000 msecs.

 The default value of 80 msecs gives a generally acceptable response time while creating a moderately low overhead on the service nodes. You cannot change this parameter when active or pending LAT connections exist.

#### /CONNECTIONS

/CONNECTIONS=option

 Allows you to specify the type of connections permissible on the local node. The four options for CONNECTIONS are:

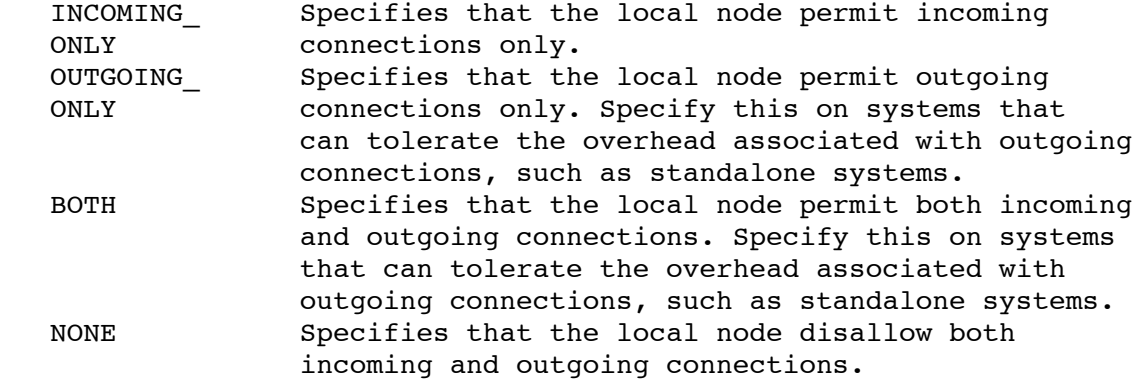

 If you do not specify the /CONNECTIONS=option qualifier, the default is that the node will permit incoming connections only.

# /CPU\_RATING

 /CPU\_RATING=cpu-power /NOCPU\_RATING

The /CPU RATING qualifier assigns your local node a rating that represents the power of your node's CPU (central processing unit) relative to other CPUs in the LAN. The value of cpu-power can range from 1 (for a CPU with the lowest power) to 100 (for a CPU with the highest power).

 When a terminal server or node requests a connection to a service that is offered on the local node and one or more other service nodes, the requesting node selects the service node with the highest (most favorable) service rating, based on the overall level of activity of the node that offers the service and the amount of memory. This selection process is called load balancing.

You can influence the rating for services on your node by

 specifying a value for the /CPU\_RATING qualifier. If you specify a high value for cpu-power, the LAT driver will calculate a relatively high service rating for services on your node (service ratings as high as 255 are possible). If you specify a low value, the LAT driver will calculate relatively low service ratings; connections will most likely be made to the same service that is offered on other nodes. In either case, the LAT driver can calculate a greater range of values for dynamic service ratings (the entire range from 0 to 255). Consequently, the ratings will more accurately reflect the availability of the service node.

 If you do not specify either the /CPU\_RATING=cpu-power or /NOCPU\_ RATING qualifier, the default is that no CPU rating will be used A value of 0 indicates no CPU rating.

#### /DEVICE\_SEED

/DEVICE\_SEED[=value]

 Sets the default starting number (within a range from 1 through 9999) for the unit numbers that will be assigned to new LTA devices. Note that when ports are created by assigning a channel to LTA0: with the \$ASSIGN system service, the channel numbers fall in this same range.

 The default device seed value is approximately half of the maximum unit number (which you set by using the /UNIT NUMBER MAXIMUM qualifier). Interactive LAT ports, and those created with the CREATE PORT/LOGICAL command, are assigned unit numbers beginning with the specified device seed value and continuing up to the maximum unit number. When the maximum unit number is reached, the port is assigned the next available unit number beginning at the bottom of the range (LTA1:).

 Note that each time you specify the /UNIT\_NUMBER\_MAXIMUM qualifier, the device seed value is reset to approximately half of the newly specified maximum unit number.

## /FORWARD\_SESSION\_LIMIT

#### /FORWARD\_SESSION\_LIMIT[=value]

 Controls the number of sessions (a value within a range from 16 through 255) allowed on each outgoing connection. By default, 16 sessions are allowed on an outgoing connection, which means that 16 individual processes can direct the DCL command, SET HOST/LAT, to the same remote node.

You must increase the value for the /FORWARD SESSION LIMIT qualifier if a user on your system enters the command, SET HOST/LAT, and receives an error message indicating that the session limit for the LAT circuit has been reached ( %LAT-F- VCSESLIM). Note, however, that you can change this value only when no connections exist.

#### /GROUPS

#### /GROUPS=option[,...]

 Gives the listed groups access to services offered on your local node or prevents the listed groups from accessing services offered on your local node, depending on the options used.

 A network manager organizes terminal server nodes into groups based on the number of terminal server nodes in the LAT network. Groups subdivide the LAT network, limiting the number of terminal server nodes that can connect with a given service node.

 As manay as 256 groups, numbered 0 through 255, can be in the LAT network. By default, all terminal server nodes and nodes supporting outgoing connections belong to group 0. If you enter one group code, you can omit the parentheses. Use the SHOW NODE command for a list of the groups enabled for your service node.

 The /GROUPS qualifier has several options. For each option described, you can specify more than one group by:

o Listing them separated by commas

o Specifying a range

The available options are:

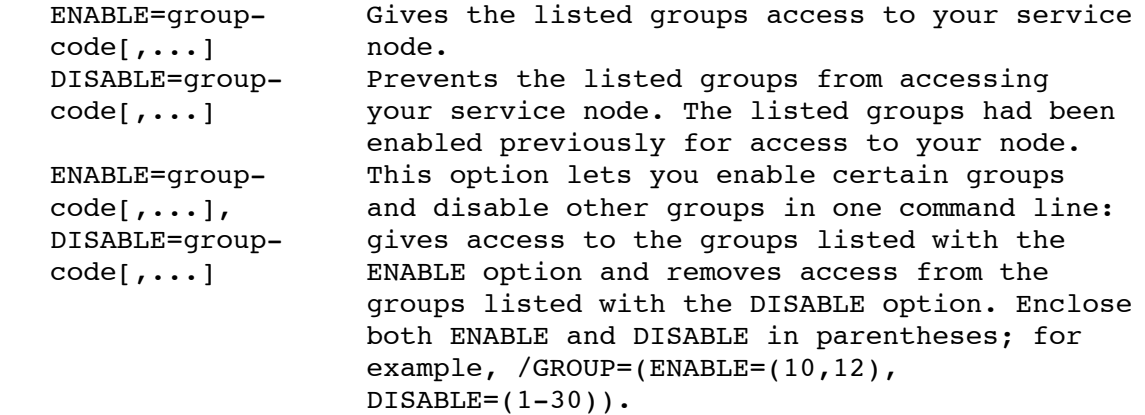

#### /IDENTIFICATION

/IDENTIFICATION[="identification-string"]

 Describes and identifies a node. Service nodes include the identification string in service announcements. A service node announces its services at regular intervals established with the SET NODE command. Entering the LATCP SHOW NODE command or the DECserver SHOW NODE command generates a display that includes this identification string. By default, the identification string is the translation of SYSSANNOUNCE.

 You cannot specify more than 64 ASCII characters in an identification string (a SYS\$ANNOUNCE longer than that will be truncated to the first 64 characters). Enclose the string in quotation marks (" ").

## /KEEPALIVE\_TIMER

# /KEEPALIVE\_TIMER[=secs]

 Allows you to control the maximum interval between idle run messages sent by your local node to another service node to which it has a LAT connection. The interval is in seconds. Your node sends these messages when no other traffic is being generated over the virtual circuit. If the service node acknowledges these messages, your node will continue to monitor the status of the circuit. If your node does not receive acknowledgment, it

responds as if the circuit is down.

 Use this qualifier only if your node allows outgoing connections (/CONNECTIONS=OUTGOING\_ONLY or /CONNECTIONS=BOTH).

 The default value is 20. Digital recommends this value for normal LAN environments. For a heavily loaded LAN, consider using a higher value. Set the timer in the range of 10 to 255. For applications that require quick notification and possible failover of a service node failure, use a lower value. You cannot change this value if active or pending connections exist.

/LARGE\_BUFFER

 /LARGE\_BUFFER /NOLARGE\_BUFFER

 Allows you to control whether the LAT software uses large buffers while managing communications between OpenVMS systems (the default).

If you must use the /NOLARGE BUFFER qualifier (for example, to limit packet sizes to be no larger than the Ethernet maximum), Digital recommends that you specify this command after all logical LAT links have been created and before the LAT node has been turned on. For example, note following commands in LAT\$SYSTARTUP.COM:

 $$1$  \$! Create each logical LAT link with a unique name and \$! unique LAN address (forced with /NODECNET).  $$!$  \$ LCP CREATE LINK FDDI\_1 /DEVICE=FCA0 /NODECNET \$ LCP CREATE LINK FDDI\_2 /DEVICE=FCB0 /NODECNET  $$1$  \$! Don't use large buffer support (force packet \$! sizes to be no larger than what Ethernet can \$! support).  $$!$ \$ LCP SET NODE /NOLARGE BUFFER  $$!$  \$! Turn on the LAT protocol.  $$!$ \$ LCP SET NODE /STATE=ON

#### $/T<sub>1</sub>OG$

 /LOG /NOLOG

 Specifies whether LATCP displays a message confirming that the node's characteristics were modified. If you do not specify the /LOG or /NOLOG qualifier, the default is that no message will be displayed.

### /MULTICAST\_TIMER

#### /MULTICAST\_TIMER[=secs]

 Specifies the time, in seconds, between multicast messages sent by a service node. A multicast message announces the services offered by a service node. The minimum value is 10 seconds; the maximum is 180 seconds. The default value is 60.

/NODE\_LIMIT

 /NODE\_LIMIT=value /NONODE\_LIMIT

 Specifies the maximum number of service nodes that your local node can store in its service and node database. Use this qualifier only if your node allows outgoing connections (/CONNECTIONS=OUTGOING\_ONLY or /CONNECTIONS=BOTH).

When the database reaches the node limit, no more nodes are added to the database when your local node receives service announcement messages. You can ensure that the node limit is not reached by using the /USER\_GROUPS qualifier to restrict access from the local node to other service nodes on the network.

 If you do not specify either the /NODE\_LIMIT=value or /NONODE\_ LIMIT qualifier, the default is no limit. A value of 0 indicates no limit.

# /QUEUE\_LIMIT

### /QUEUE\_LIMIT=value

 Allows you to set a limit on the number of entries (incoming LAT connections only, not outgoing printer connections) that are queued on the system. The queue limit value can range from 0 to 200, with a default of 24. A value of 0 indicates that no queuing is allowed.

# /RETRANSMIT\_LIMIT

## /RETRANSMIT\_LIMIT[=count]

 Specifies the number of times your local node repeats transmission of a message to a service node after a transmission fails. If the transmission is still unsuccessful after these attempts, the virtual circuit between your local node and the service node terminates, along with all sessions associated with the virtual circuit.

 Use this qualifier only if your node allows outgoing connections (/CONNECTIONS=OUTGOING\_ONLY or /CONNECTIONS=BOTH).

 Specify a value in the range of 4 to 120. The default is 8. The value you choose depends on the type of physical link used for your network, as well as the amount of traffic on the network. See your network manager for a suggested value. You cannot change this value if active or pending connections exist.

#### /SERVICE\_RESPONDER

 /SERVICE\_RESPONDER /NOSERVICE\_RESPONDER

 Specifies whether your system responds to special LAT multicast messages that request service information. Some terminal servers do not have their own service and node database. When a user on such a terminal server requests a connection to a service, the

 server sends a LAT multicast message requesting names of nodes that offer the requested service. Service responder nodes reply with the requested information.

 If you specify /SERVICE\_RESPONDER, your system responds to the special LAT multicast messages. (If you specify /NOSERVICE\_ RESPONDER, your system does not respond to those messages.) Digital recommends that you set up only one or two nodes in the LAN as service responder nodes. The nodes should have the largest databases in the LAN. Use this option only if your node allows outgoing connections (/CONNECTIONS=OUTGOING\_ONLY or /CONNECTIONS=BOTH).

 If you do not specify either the /SERVICE\_RESPONDER or /NOSERVICE\_RESPONDER qualifier, the default is that your system will not respond to the special LAT multicast messages.

## /SESSION\_LIMIT

#### /SESSION\_LIMIT=option

 Specifies the maximum number of simultaneous sessions across all local-access ports. This limit does not affect the use of dedicated and application ports. It affects interactive port creation only, limiting the amount of resources consumed by interactive users creating new sessions.

The options for the /SESSION LIMIT qualifier are:

- INCOMING=value Sets the session limit for incoming connections only. The default is no limit (a value of 0). OUTGOING=value Sets the session limit for outgoing connections only. The default is no limit (a value of 0). INCOMING=value,OUTGOING=valuSets the limit for both outgoing and incoming connections. Enclose both options in parentheses; for example, /SESSION LIMIT=(INCOMING=20, OUTGOING=25).
- o A high limit allows users to have more sessions but increases memory utilization on your local node.
- o A low limit decreases memory utilization on your local node but limits user access to services on the network.

 If the limit is reached, interactive users cannot create new sessions. In this case, increase the session limit or disconnect any connections that are no longer being used.

 Specify a value in the range of 0 to 255. Specifying 0 leaves no limit on the number of sessions that can be created. To prevent sessions from being created, use the /CONNECTIONS qualifier.

 Not specify the /SESSION\_LIMIT qualifier causes no limit on the number of incoming and outgoing sessions. This is the default.

#### /STATE

/STATE=option

Specifies whether LAT connections are allowed. The three options

#### for STATE are:

 ON Starts the LAT port driver (and LAT protocol software) on your node.

> Digital strongly recommends that the LATCP command SET NODE/STATE=ON be executed before any LTA application or dedicated ports are created (use the format provided in SYS\$MANAGER:LAT\$SYSTARTUP.TEMPLATE) for two reasons:

- o It ensures that LTDRIVER will delete any leftover LTA devices that have a reference count of 0 and are explicitly marked for deletion (using the \$DASSGN system service or the LATCP DELETE PORT command, for example). Because every LATCP management port (LATCP\$MGMT\_PORT) that was created by the previous LATCP invocation is deleted, no conflicts result with the LAT application ports or newly created dedicated ports.
- o The deletion of leftover LTA devices with a reference count of 0 minimizes the use of nonpaged pool memory.
- OFF Stops the LAT port driver (and LAT protocol software) on your node. Any existing LAT connections are aborted. Any characteristics that you changed or set with LATCP are lost.

 To start the LAT protocol on your node again, invoke LAT\$STARTUP.COM. The LAT characteristics defined in LAT\$SYSTARTUP.COM will take effect.

 SHUT Specifies that new LAT connections cannot be created on your local node, but existing connections may continue. The LAT protocol continues running only until the last active session disconnects, (after which LTDRIVER will stop). At that time, your node changes to the OFF state.

# CAUTION

 If you stop the LAT software by specifying either the SET NODE/STATE=OFF or SET NODE/STATE=SHUT command, the LAT print symbiont (LATSYM) will shut down all print queues that it is processing. The system will then generate an OPCOM message indicating that the print queues are stopped. You must manually restart those print queues.

 If you do not specify the /STATE=option qualifier, the default is that the LAT port driver and LAT protocol software on your node will be started (ON).

### /UNIT\_NUMBER\_MAXIMUM

/UNIT\_NUMBER\_MAXIMUM=value

 Specifies the maximum unit number for a LAT device. For example, if you specify 140, then LTA140: will be the device with the highest unit number. Specify a value that is high enough to accommodate all devices that may be in use simultaneously. When the number of devices in use exceeds the value you specify, the system gives certain LAT devices unit numbers that exceed your maximum.

Note the following as well:

- o When LATCP reaches the maximum unit number, it will continue to implicitly create LTA devices beginning with the lowest available unit number.
- o You cannot use the System Generation (SYSGEN) utility to set the maximum unit number for a LAT device.

 The range of maximum unit numbers is 99 through 9999. The default is 9999. Note that each time you specify the /UNIT\_NUMBER\_MAXIMUM qualifier, the LTA device seed value is reset to approximately half of the newly specified maximum unit number.

#### /USER\_GROUPS

/USER GROUPS=option[,...]

 Restricts access (from the local node) to service nodes in the network that belong to the specified groups. Your local node can access only those service nodes associated with the user groups specified. The /USER\_GROUPS qualifier also serves to limit the number of nodes stored in your node's node database. (The local node only stores information about the nodes and services that belong to at least one of the specified user groups.) By default, all LAT service nodes belong to group 0.

 This qualifier affects your local node when outgoing connections are enabled (/CONNECTIONS=OUTGOING\_ONLY or /CONNECTIONS=BOTH).

 Use the SHOW NODE command for a list of the user groups (service groups) enabled for your node.

The /USER GROUPS qualifier has several options. For each option described here, you can use two ways to specify more than one group:

o List them separated by commas

o Specify a range

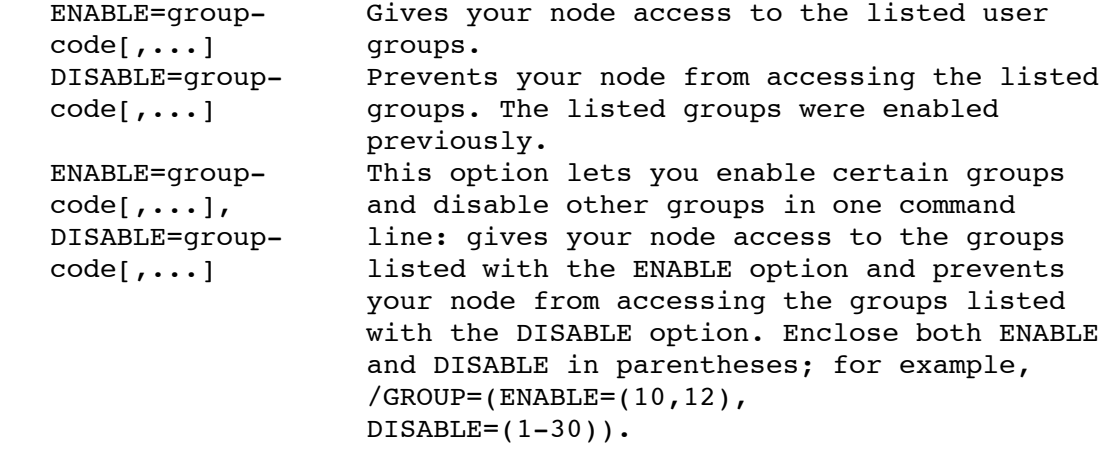

### 3 Examples

1.LATCP> SET NODE DUKE /IDENT="NODE DUKE, SALES VMSCLUSTER"

 The SET NODE command in this example specifies node name DUKE for your local node. The identification string "NODE DUKE, SALES VMSCLUSTER" is multicast from node DUKE.

 2.LATCP> SET NODE /MULTICAST\_TIMER=50-  $LATCP$ > /GROUPS=(ENABLE=(1-3,8,11),DISABLE=5)

 The SET NODE command in this example causes your local node to send multicast messages every 50 seconds to announce DUKE's services to terminal servers. The command also enables groups 1, 2, 3, 8, and 11 for access to the local node, and it disables group 5 from accessing the local node. Group 5 had been previously enabled.

 3.LATCP> SET NODE /CONNECTIONS=BOTH- LATCP> /USER GROUPS=(ENABLE=(24,121-127),DISABLE=0)

 The SET NODE command in this example sets up your local node to allow both incoming and outgoing connections. Users on your local node can access those service nodes belonging to user groups 24 and 121 through 127. Users cannot access service nodes in user group 0.

 4.LATCP> SET NODE /CIRCUIT\_TIMER=80 /KEEPALIVE\_TIMER=20 - \_LATCP> /RETRANSMIT\_LIMIT=20 /CONNECTIONS=BOTH - LATCP> /MULTICAST TIMER=60 /GROUPS=(DISABLE=0,ENABLE=73-) \_LATCP> /SESSION\_LIMIT=(OUTGOING=10,INCOMING=0)

 The SET NODE command in this example sets many characteristics at once for node DUKE.

#### 2 PORT

 Associates a logical port on the local node with a remote port on a terminal server that supports a device. Alternatively, it associates a logical port on the local node with a specific service. The service can be offered by a terminal server or associated with one or more dedicated ports on a remote LAT service node.

You must have OPER privilege to use this command.

Format

SET PORT port-name

#### 3 Parameter

#### port-name

 Specifies the name of the port. A port name must be in the form LTAn:, where n is a unique number from 1 through 9999.

## NOTE

You cannot use the CREATE PORT and SET PORT commands, along with the DCL command SET TERMINAL, to change the characteristics of a DECserver port unless there is an existing LAT connection to that DECserver.

#### 3 Qualifiers

### /APPLICATION

Specifies that a port on the local node is an application port,

 logically associated with a port on a terminal server or a dedicated port on another LAT service node. The terminal server port supports a device (for example, a printer). If the port is used to support a printer, the print queue is established in a startup command procedure. See the OpenVMS System Manager's Manual for a description of configuring remote printers on a terminal server.

 If you do not specify a port type, the default port type is APPLICATION.

## /DEDICATED

 Specifies that a logical port on your local node is dedicated to an application service. The /DEDICATED qualifier requires the /SERVICE qualifier.

 To set up an application service for a logical port on a LAT service node:

- 1. Create the service by specifying the CREATE SERVICE /APPLICATION command and then define the dedicated port by specifying the CREATE PORT/DEDICATED command. You can include these commands in LAT\$SYSTARTUP.COM.
- 2. Associate the dedicated ports with the service by specifying the SET PORT/DEDICATED/SERVICE command.
- 3. Start the application program. Within the program, allocate dedicated ports with the same name as those defined in LAT\$SYSTARTUP.COM.

# /LIMITED

 Specifies that a logical port on your local node is limited to a service in the same way a port created using the /DEDICATED qualifier is dedicated to an application service. The difference is that ports created using the /LIMITED qualifier are under the control of the system login image (LOGINOUT.EXE) instead of an application program (a user who connects to a limited service and is assigned to a limited port receives the "Username:" prompt).

 Using the /LIMITED qualifier, you can create a limited number of ports and map them to a specific service offered by the host system. If users are logged in to all of the limited ports for the service, no more connections are allowed to that service (terminal server users receive a "service in use" message).

 $/T<sub>n</sub>OG$ 

 $/T<sub>1</sub>OG$ /NOLOG

 Specifies whether LATCP displays a message confirming that the port's characteristics were modified. If you do not specify the /LOG or /NOLOG qualifier, the default is that no message will be displayed.

/NODE

/NODE=remote-node-name

 Specifies the name of a terminal server (or a remote node that supports outgoing connections) to be logically associated with the specified application port on your node. The server supports a remote device. Note that you can set up an application port on your local node and associate the port with a dedicated port on a remote LAT service node. The remote port is dedicated to an application service.

/PASSWORD

/PASSWORD=remote-password

 Specifies the password required to access a remote service that is logically associated with the specified application port.

### /PORT

/PORT=remote-port-name

 Specifies the name of the remote port on a terminal server that supports a remote device, or specifies the name of a remote port dedicated to an application service on a remote LAT service node. In either case, the remote port is logically associated with the specified application port on your local node.

#### /QUEUED

 /QUEUED /NOQUEUED

 Specifies queued or nonqueued access to the server port. A queued or nonqueued request is accepted by a terminal server if a remote port is free. If the remote port is busy and queuing is enabled on the terminal server, then the server queues the remote request. If you do not want your remote requests to be queued on the server, specify /NOQUEUED.

 Not specifying either the /QUEUED or /NOQUEUED qualifier results in queued access to the server port. This is the default.

### /SERVICE

/SERVICE=service-name

Specifies either of the following:

- o The name of the remote service offered at a terminal server port that will be associated with the specified application port (/APPLICATION) on the local node
- o A service name for an application program being offered on a dedicated port (/DEDICATED) on a LAT service node

 To specify the name of a remote service offered at a terminal server port, use the /NODE and /SERVICE qualifiers. To specify a particular port for a service, use the /NODE, /PORT, and /SERVICE qualifiers. Ask the terminal server manager for these names.

 To name a service for a particular application program to be offered locally on a dedicated port, use the /DEDICATED and

 /SERVICE qualifiers. (The service must have been created with the CREATE SERVICE command.) Assign only one service to a dedicated port, but note that several ports can have the same service assigned.

 You can also set up the port as a limited port, using the /LIMITED qualifier.

#### 3 Examples

1.LATCP> SET PORT LTA22: /APPLICATION /NODE=TS33EW /PORT=LN02

 The SET PORT command in this example sets up port LTA22: as an application port to be associated with the port named LN02 on the terminal server named TS33EW. This command associates port LTA22: with a specific printer on the server. In the next example, the SET PORT command associates a port with a set of printers (designated by the service name PRINTER) on a terminal server.

2.LATCP> SET PORT LTA19: /APP /NODE=TLAT1 /SERVICE=PRINTER /QUEUED

 The SET PORT command in this example shows how to associate a local logical port with a service (several printers) on a terminal server. The command associates the application port LTA19: with the service PRINTER on terminal server TLAT1. The service PRINTER can be associated with one or more ports on TLAT1. The /QUEUED qualifier specifies that the server offering the service PRINTER can queue the remote connection request if all ports offering the service are in use. See the description of print operations in the OpenVMS System Manager's Manual for information on setting up print queues.

3.LATCP> SET PORT LTA21: /DEDICATED /SERVICE=GRAPHICS

 The SET PORT command in this example specifies that the application port LTA21: on the local service node offers the service GRAPHICS to users on terminal servers or on nodes that support outgoing connections. GRAPHICS is a particular utility or application program.

4.LATCP> SET PORT MAIL\_PORT /SERVICE=MAIL/NODE=RMNODE

 The SET PORT command in this example associates the port whose logical name is MAIL\_PORT with the dedicated service MAIL on remote node RMNODE. The port logically named MAIL\_PORT was created with the CREATE PORT command (see Example 3 in the discussion of the CREATE PORT command). The logical name could also have been created with an OpenVMS DCL ASSIGN or DEFINE command. On node RMNODE, a port must be dedicated to the service MAIL by using the SET PORT port-name /DEDICATED /SERVICE=MAIL command.

5.\$ LCP :== \$LATCP

- \$ LCP CREATE SERVICE/LIMITED ONLY\_ONE
- \$ LCP CREATE PORT/LIMITED LTA1234:
- \$ LCP SET PORT LTA1234: /SERVICE=ONLY\_ONE

 This series of commands, which includes the SET PORT command, creates a limited service that allows only one user to log in to the system through that service. When a user connects to service ONLY\_ONE by responding to the terminal server prompt (Local>), the user is assigned port LTA1234 and then prompted for the user name. Any user who attempts to connect to the

 same service while LTA1234 has a user logged in receives the "service in use" message.

# 2 SERVICE

 Dynamically changes the characteristics of a locally offered service. You must have OPER privilege to use this command.

Format

SET SERVICE [service-name]

#### 3 Parameter

## service-name

 Specifies the service whose characteristics are to be modified. If a service name is omitted, the default service name is the name of the local node you defined by using the SET NODE command.

# 3 Qualifiers

# /APPLICATION

 Sets up the service as an application service. An application service offers a specific application on the service node rather than all of the resources on the service node. Define a dedicated port for the service by using the CREATE PORT and SET PORT commands.

## /CONNECTIONS

# /CONNECTIONS /NOCONNECTIONS

 Specifies whether a service offered by an OpenVMS system accepts incoming connections. If you use the /NOCONNECTIONS qualifier to disable incoming connections, users cannot connect to that service and receive instead the error message "service is disabled".

 By default, a service accepts incoming connections (/CONNECTIONS).

#### /IDENTIFICATION

## /IDENTIFICATION[="identification-string"]

 Describes and identifies a service. Service nodes include the identification string in service announcements. A service node announces its services at regular intervals established with the SET NODE command. Entering the LATCP SHOW NODE command or the DECserver SHOW NODE command generates a display that includes this identification string.

 By default, the identification string is the translation of SYS\$ANNOUNCE. A service node announces its services at regular intervals established with the SET NODE command.

 You cannot specify more than 64 ASCII characters in an identification string (a SYS\$ANNOUNCE longer than that will be truncated to the first 64 characters). Enclose the string in quotation marks (" ").

## /LIMITED

 Specifies that the service is a limited service, using devices assigned the limited characteristic and associated with (mapped to) this limited service. This qualifier is used in conjunction with the SET PORT /LIMITED command (see example).

### /LOG

 $/T.$ OG /NOLOG

 Specifies whether or not LATCP displays a message confirming that the command was executed. If you do not specify the /LOG or /NOLOG qualifier, the default is that no message will be displayed.

#### /QUEUED

 /QUEUED /NOQUEUED

 Specifies whether a locally offered limited (/LIMITED) or application (/DEDICATED) service is allowed to have queued connections when all ports are busy (the default). If you specify /NOQUEUED, incoming connections will be rejected if all ports are busy.

## /STATIC\_RATING

 /STATIC\_RATING=rating /NOSTATIC\_RATING

 Enables or disables dynamic service ratings. A dynamic service rating means that a LAT algorithm calculates the availability of a service dynamically, based on the overall level of activity of the node that offers the service and the amount of memory. When a terminal server or node requests a connection to a service that is offered on two or more service nodes, the requesting node selects the service node with the highest (most favorable) service rating. This selection process is called load balancing.

 The dynamic service rating, which is the default, is usually adequate for efficient load balancing on the LAT network. However, when necessary, you can use the /STATIC RATING qualifier to disable dynamic service ratings so that you can specify a static (fixed) rating. That static rating value does not change until the dynamic service rating is reenabled.

 Use the static rating to direct users away from or toward your node temporarily. Static ratings range from 0 to 255. Specify a low value to make the local service node less likely to be used; specify a high value to make the local service node more likely to be used.

If you do not specify either the /STATIC\_RATING or /NOSTATIC\_

 RATING qualifier, the default is that the LAT software uses the dynamic service rating.

 Limited and application services do not rely exclusively on the dynamically calculated service rating. Instead, they use a portion of the dynamic rating based on how many ports are available for the service. For example, if a limited service has 50 percent of its ports available, the dynamic service rating will be scaled, halved, and then added to 105. When ports are available, the rating will always be above the value 105.

When all ports for a limited or application service are in use, the rating will be based on the scaled dynamic rating and the number of free queue slots on the local node. The rating will always be less then 90.

 This rating procedure for limited and application services follows the terminal server rating algorithm for services and available ports that the service offers, while at the same time taking into account the availability of the node (which is the factor used to calculate the dynamic rating).

 If your system is licensed for a specific number of units (where only a fixed number of users can log in to the system regardless of how the login limit is set), then all dynamic ratings become 0 when all OpenVMS license units have been consumed. (This forces all node service ratings to the lowest possible value when logins are not possible because all OpenVMS license units have been consumed.)

 Note as well that the LAT software transmits a service announcement message when a user logs in to or out of the system. This allows the system to more quickly provide information about service rating changes that result from a login or logout operation.

#### 3 Examples

1.LATCP> SET SERVICE SALES /IDENT="SALES FORCE TIMESHARING SERVICES"

 The SET SERVICE command in this example specifies a new identification string, "SALES FORCE TIMESHARING SERVICES", for the service SALES. This string is announced with the service SALES in the multicast messages sent by a service node.

2.\$ LCP :== \$LATCP

- \$ LCP SET SERVICE/LIMITED ONLY ONE
- \$ LCP CREATE PORT/LIMITED LTA1234:
- \$ LCP SET PORT LTA1234: /SERVICE=ONLY\_ONE

 This series of commands changes an existing service to a limited service that allows only one user to log in to the system through that service. When a user connects to service ONLY ONE by responding to the terminal server prompt (Local>), the user is assigned port LTA1234 and then prompted for the user name. Any user who attempts to connect to the same service while LTA1234 has a user logged in receives the "service in use" message.

# **1 SHOW**

# 2 LINK Displays the status and LAT characteristics of links on the local node.

#### Format

SHOW LINK [link-name]

## 3 Parameter

## link-name

 Specifies the name for a LAT data link. A link name can have up to 16 ASCII characters.

 If you do not specify a link name, LATCP displays information about all links currently defined for the node.

### 3 Qualifiers

#### /BRIEF

 Displays the device name and state of the link. This is the default display.

#### /COUNTERS

 Displays the device counters kept for the link. The numbers displayed represent the values recorded since the last time the counters were reset (when the node first started or when the ZERO COUNTERS command was used).

Do not use the /BRIEF or /FULL qualifier with this qualifier.

 Counters Common to CSMA/CD and FDDI Links lists and describes counters common to both CSMA/CD (carrier sense, multiple access with collision detect) and FDDI (fiber distributed data interface) links.

Table 1 Counters Common to CSMA/CD and FDDI Links

#### Counter Description

 Messages received The total number of messages received over the link. Multicast The total number of multicast messages messages received received over the link. Bytes received The total number of bytes of information received over the link. Multicast bytes The total number of multicast bytes received received over the link. System buffer The total number of times no system buffer was unavailable available for an incoming frame. Unrecognized The total number of times a frame was destination discarded because there was no portal with

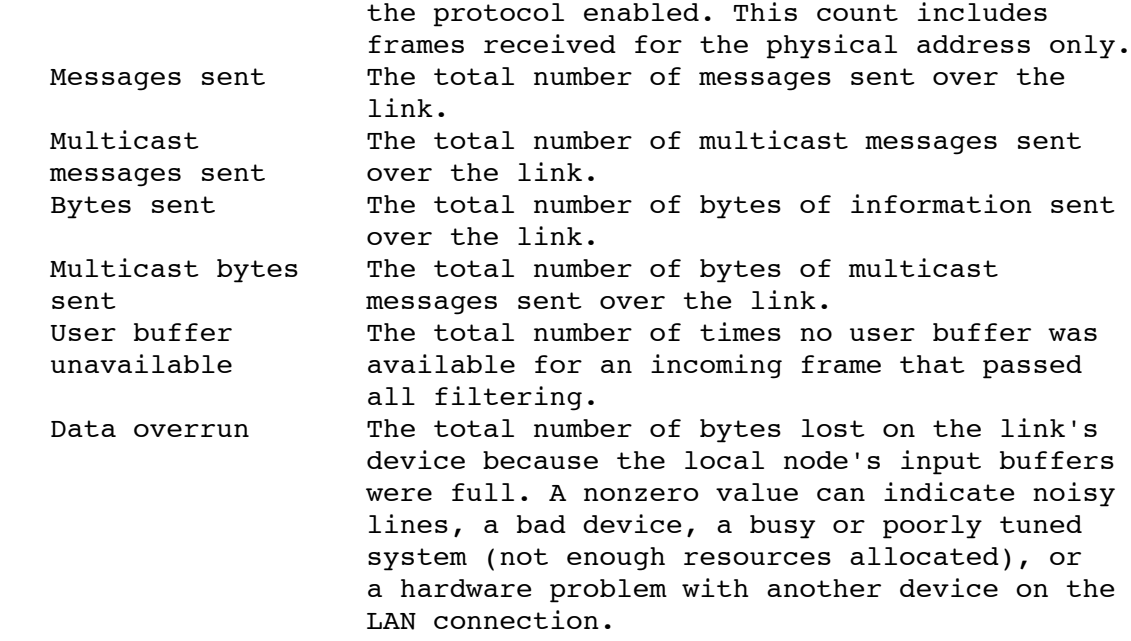

 Receive Errors Common to CSMA/CD and FDDI Links lists and describes receive errors common to both CSMA/CD and FDDI links. These errors, which are included in the display generated by the SHOW LINK/COUNTERS command, are represented by flags that indicate the error has occurred.

Table 2 Receive Errors Common to CSMA/CD and FDDI Links

Flag Description

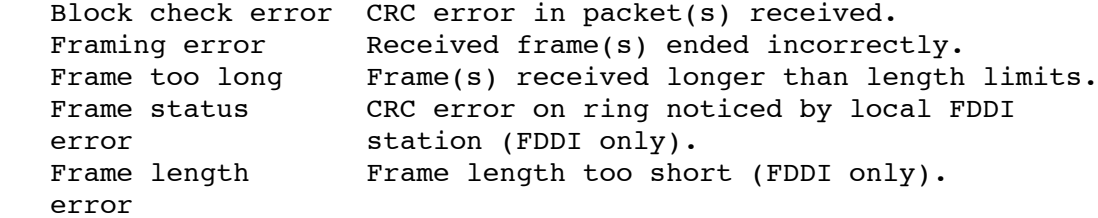

 Transmit Errors Common to CSMA/CD and FDDI Links lists and describes transmit errors common to both CSMA/CD and FDDI links. These errors, which are included in the display generated by the SHOW LINK/COUNTERS command, are represented by flags that indicate the error has occurred.

Table 3 Transmit Errors Common to CSMA/CD and FDDI Links

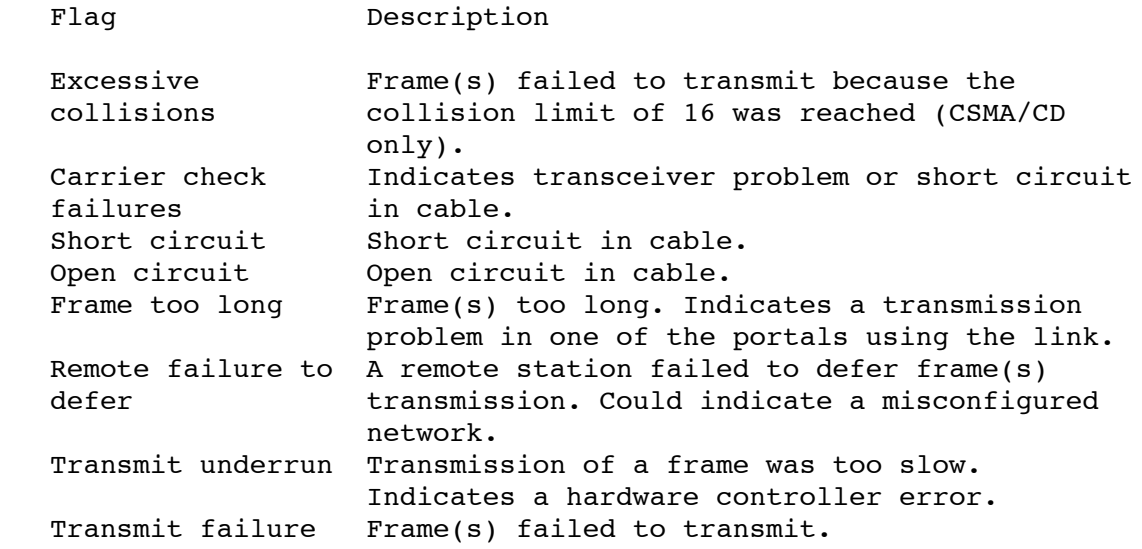

 CSMA/CD Counters lists and describes link counters specific to CSMA/CD only.

Table 4 CSMA/CD Counters

 Counter Description Transmit CDC The total number of carrier detect check failure errors, that is, the number of times the local node failed to detect that another Ethernet station was already transmitting when the local node began transmitting. Messages Single collision-The total number of times transmitted: a frame was successfully transmitted on the second attempt after a normal collision on the first attempt. Multiple collision-The total number of times a frame was successfully transmitted on the third or later attempt after normal collisions on previous attempts. Initially deferred-The total number of times a frame transmission was deferred on its first attempt. This counter is used to measure Ethernet contention with no collisions. FDDI Counters lists and describes link counters specific to FDDI only. Table 5 FDDI Counters Counter Description Ring initializations The total number of times a ring initiated reinitialization was initiated by the link. Ring initializations The total number of times a ring received reinitialization was initiated by some other link. Directed beacons The number of times the link detected the received directed beacon process. Each invocation of the directed beacon process is counted only once. Connections completed The number of times the station successfully connected to the concentrator. Duplicate tokens The number of times a duplicate token was detected detected on the link. Ring purge errors The number of times the ring purger received a token while still in the ring purge state. LCT rejects Link Confidence Test rejects. Indicates a problem with communication between station and concentrator. Elasticity buffer Elasticity buffer function errors. errors Indicates a station on the ring with a transmit clock out of tolerance. MAC error count The number of times the MAC (Media Access Control) changed the E indicator in a

frame from R to S.

was initiated by the link.

to perform the PC-trace process.

Traces initiated The number of times the PC-trace process

Traces received The number of times the link was requested

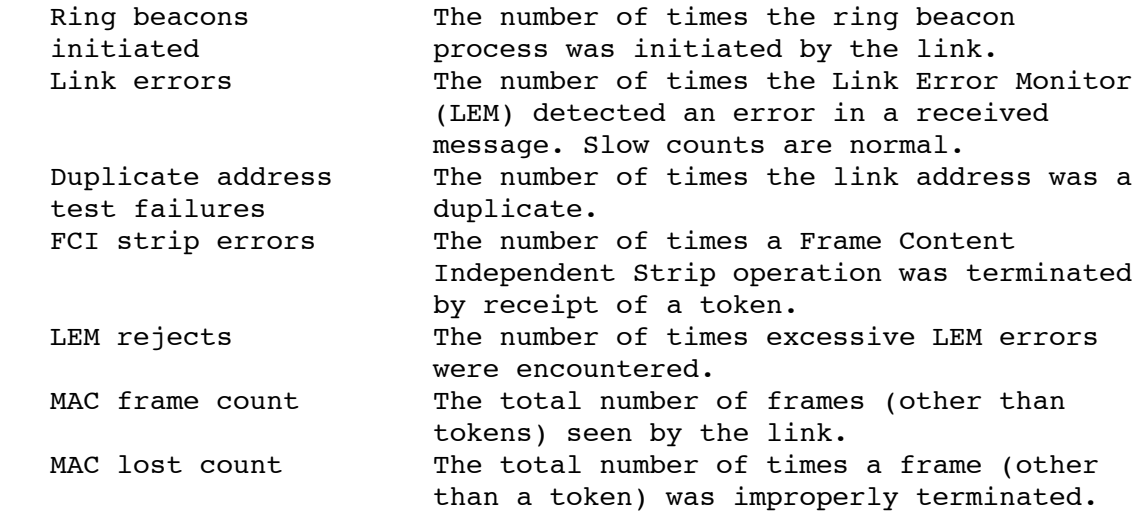

### /FULL

 Displays the device name, state, and datalink address of the link and indicates whether the DECnet address is enabled.

# 3 Examples

1.LATCP> SHOW LINK/FULL NETWORK\_A

 The SHOW LINK command in this example produces the following display of information about link NETWORK A:

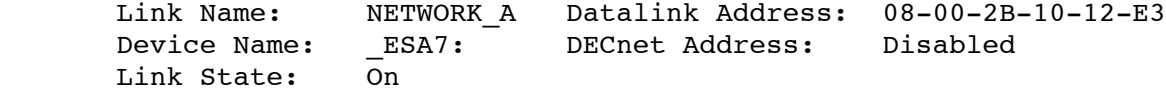

 The display in this example gives the device name of link NETWORK A and the device's hardware address. The link is in the On state.

### 2 NODE

Displays the status and LAT characteristics of a node.

Format

SHOW NODE [node-name]

# 3 Parameter

#### node-name

 Specifies the name of the node for which information is displayed. If you do not specify a node name, LATCP displays information about the local node.

 You can also specify any valid wildcard for this parameter For example, the SHOW NODE A\* command displays the status and characteristics of all nodes that begin with the letter A.

3 Qualifiers

## /ALL

 Displays information about all nodes known to your local node. When you use this qualifier, specify the /FULL or /BRIEF qualifier as well. If you do not specify either the /FULL or /BRIEF qualifier, the default display will contain the node status and identification string (the display generated by the /BRIEF qualifier).

# /BRIEF

 Displays the node status and identification string. This is the default display if you specify the /ALL qualifier.

# /COUNTERS

 Displays the counters kept for the node. Do not use the /BRIEF or /FULL qualifier with this qualifier. LAT Node Counters lists and describes the counters displayed with SHOW NODE/COUNTERS.

Table 6 LAT Node Counters

Counter Description

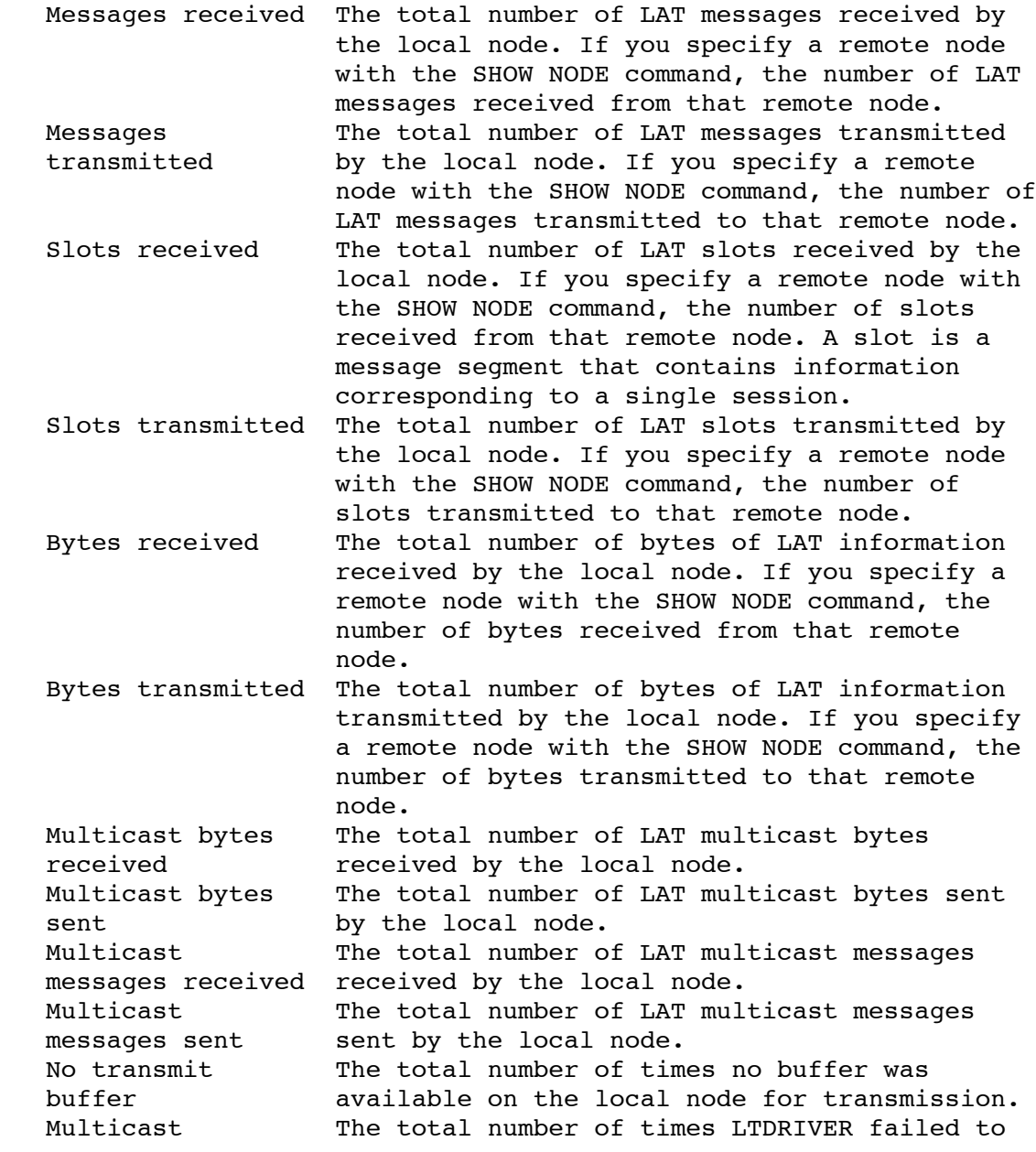

 messages lost process an inbound multicast message because of failed communication with the LATACP. Multicast send The total number of times LTDRIVER failed to failures send a multicast message because of failed communication with the LATACP. Controller errors The total number of times LTDRIVER failed to communicate with the data link controller driver. Last controller The most recent controller error. error Multiple node The total number of times that a node addresses announced itself with a physical address different from that in a previous announcement. Duplicates The total number of duplicate messages received received by the local node. If you specify a remote node with the SHOW NODE command, the number of duplicate messages received from that remote node. This counter can indicate a system slowdown. Messages The total number of LAT messages that the retransmitted local node retransmitted because they were not acknowledged by terminal servers (or nodes that support outgoing connections). If you specify a remote node with the SHOW NODE command, the number of messages retransmitted to that remote node. Illegal messages The total number of invalidly formatted LAT received messages received by the local node. If you specify a remote node with the SHOW NODE command, the number of invalidly formatted messages the local node received from that remote node. Illegal messages are grouped into several types of protocol errors, which are listed at the end of this table. Illegal slots The total number of invalidly formatted LAT received slots received by the local node. If you specify a remote node with the SHOW NODE command, the number of invalidly formatted slots the local node received from that remote node. Solicitations The total number of times a remote node accepted accepted solicitations from the local node. If you specify a remote node with the SHOW NODE command, the number of accepted solicitations by that remote node. Solicitations The total number of times a remote node rejected rejected solicitation from the local node. If you specify a remote node with the SHOW NODE command, the number of rejected solicitations by that remote node. Solicitation The total number of times solicitations by the failures local node received no response. Transmit errors The total number of times the data link failed to transmit a LAT message. Last transmit The most recent transmit error. error Virtual circuit The total number of times a LAT circuit to timeouts another node timed out, indicating that the remote node failed to send a valid message in the required time span. If you specify a remote node with the SHOW NODE command, the number of times the local node timed out from a connection to that remote node. Discarded output The total number of data bytes that were

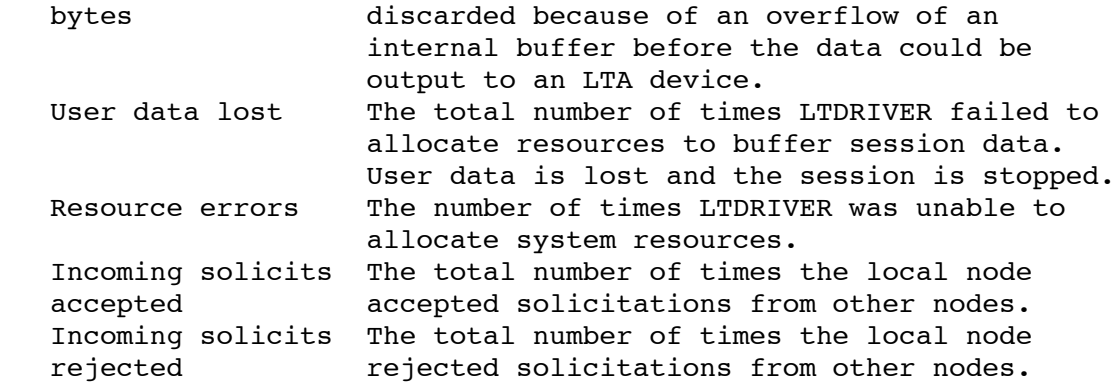

 The protocol errors that are counted as illegal messages are as follows. These protocol error messages are displayed if their associated counter is greater than zero:

- o Invalid message type received
- o Invalid start message received
- o Invalid sequence number received in start message
- o Zero-node index received
- o Node circuit index out of range
- o Node circuit sequence invalid
- o Node circuit index no longer valid
- o Circuit was forced to halt
- o Invalid server slot index
- o Invalid node slot index
- o Invalid credit field or too many credits used
- o Repeat creation of slot by server
- o Repeat disconnection of slot by master

# /FULL

 Displays the node's status, identification string, LAT protocol version, and the values of the node's characteristics. This is the default except when you specify the /ALL qualifier.

#### /STATUS

 Displays statistical information for parameters such as the number of active circuits, sessions, and incoming queue entries. For each parameter, the display shows the current value, the highest value recorded, and the maximum value allowed.

 Note that you can specify the /STATUS qualifier with the SHOW NODE command to display information about the local node only (for example, the command SHOW NODE /STATUS FOREIGN\_NODE is not supported).

### 3 Examples

 The SHOW NODE command in this example produces the following display of information about the local node:

 Node Name: LTC LAT Protocol Version: 5.2 Node State: On Node Ident: LTC - Engineering Development Incoming Connections: Enabled Incoming Session Limit: None Outgoing Connections: Enabled Outgoing Session Limit: None Service Responder: Disabled Circuit Timer (msec): 80 Keepalive Timer (sec): 20 Retransmit Limit (msg): 20 Node Limit (nodes): None Multicast Timer (sec): 20 CPU Rating: 8 Maximum Unit Number: 9999 User Groups: 43, 73 Service Groups: 7-9,13,23,40,43,45,66,72-73,89,120-127,248-255 Service Name Status Rating Identification LTVMS Available 31 D .

 This display indicates that the local node LTC is in the On state, which means LAT connections can be created on the node. LTC is running Version 5.2. of the LAT protocol. The identification of the node is "LTC - Engineering Development". Because this is the local node, the display does not give the address of a LAN device. Use the SHOW LINK command to find addresses of devices on the local node. The display for the status of remote nodes, as shown in Example 2, gives the Ethernet address of that node.

 Both incoming and outgoing connections can be made on node LTC, the number of sessions is unlimited. The display indicates the values of various timers and lists the groups that are enabled. Users on the local node can access service nodes belonging to user groups 43 and 73. Locally offered services can be accessed by nodes belonging to the service groups listed.

 The display indicates that the CPU rating of the local node is 8. The display shows that the node offers a service named LTVMS. This service is available and its rating is 31 D (dynamic). (An S would indicate the rating is static.)

2.LATCP> SHOW NODE/FULL RWWUP

 The SHOW NODE command in this example produces the following display about the remote node RWWUP:

 Node Name: RWWUP LAT Protocol Version: 5.2 Node State: Reachable  $Address:$   $AA-00-04-00-11-10$  Node Ident: . Incoming Connections: Enabled Circuit Timer (msec): 80 Multicast Timer (sec): 20 Service Groups: 7, 13, 42-43, 45, 66, 70-72, 75-82, 88-89 Service Name Status Rating Identification NAC Available 28

SYSMGR Available 28

 This display indicates that remote node RWWUP is reachable and runs Version 5.2 of the LAT protocol. The display includes the Ethernet address of node RWWUP. Because incoming connections are enabled, you can connect to a service on node RWWUP, provided that your node belongs to one of the service groups listed in the display.

 Node RWWUP offers two services: NAC and SYSMGR. Both are available.

# 3.LATCP> SHOW NODE/ALL/BRIEF

 The SHOW NODE command in this example produces the following display about all nodes known to the local node:

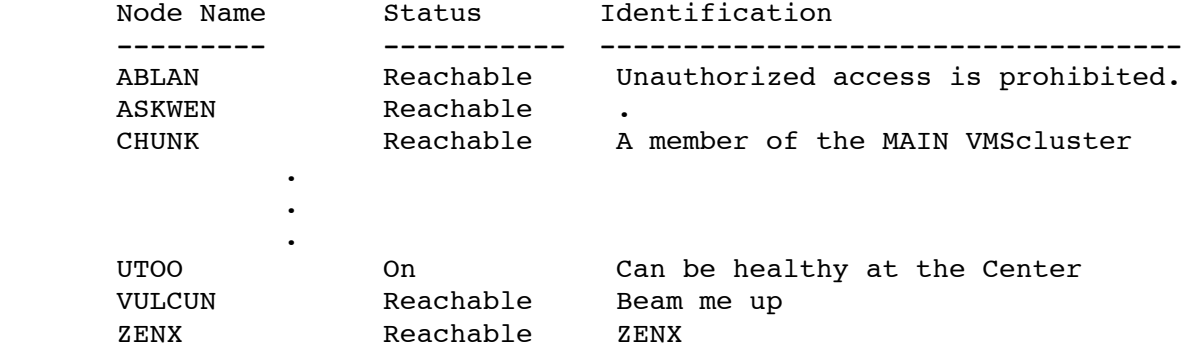

 The SHOW NODE command in this example indicates the status (whether a node is reachable) and identification of all nodes known to the local node. Note also that the display includes the status of the local node UTOO. The status can be either On, Off, or Shut. Here it is On.

 $4.$ \$ LCP  $:=$  \$LATCP

\$ LCP SHOW NODE /STATUS

 The SHOW NODE /STATUS in this example produces the following display:

 Node State: On Node Ident: Test system

Node Name: NODE1 LAT Protocol Version: 5.2

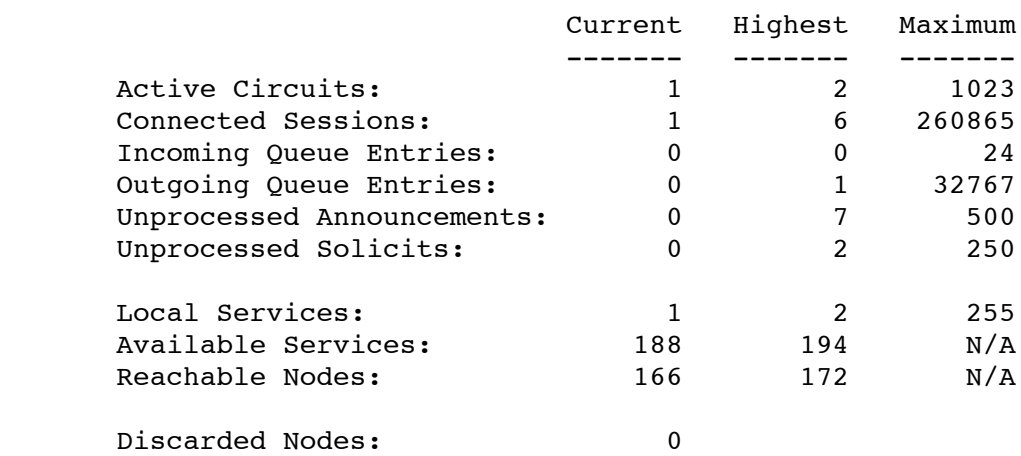

2 PORT Displays the status and LAT characteristics of ports on the local node.

Format

SHOW PORT [port-name]

# 3 Parameter

#### port-name

 Specifies the name of the port for which information is displayed. If you do not specify a port name, the SHOW PORT command displays the characteristics for all LTAn: ports on a node.

 Do not use the /APPLICATION, /DEDICATED, /FORWARD, or /INTERACTIVE qualifiers with a specific port name.

 In addition do not use the /LIMITED qualifier with a specific port name.

## 3 Qualifiers

#### /APPLICATION

Generates a display of all application ports.

# /BRIEF

 Displays port type, port status, and the remote node name, port, and service associated with the port. This is the default if you do not specify a port name with the SHOW PORT command.

# /COUNTERS

 Displays the counters kept for the port. Do not use the /BRIEF or /FULL qualifiers with this qualifier.

#### /DEDICATED

Generates a display of all dedicated ports.

# /FORWARD

 Generates a display of all LAT ports used for either outgoing LAT connections or local LAT management functions.

## /FULL

Displays the following information:

- o Port type
- o Port status
- o Target port name, node name, and service name associated with the port

 o Remote node name, port, and service associated with the port if a connection is currently active

 For more information, see the description of the SHOW PORT/FULL example.

#### /INTERACTIVE

 Generates a display of all LAT ports used for incoming interactive connections.

# /LIMITED

 Generates a display of all limited LTA devices on the system (previously established with the CREATE PORT /LIMITED or SET PORT /LIMITED command).

#### 3 Examples

1.LATCP> SHOW PORT /FULL

 The SHOW PORT command in this example produces the following type of display. The display reflects the characteristics set by the command examples given with the SET PORT command.

Local Port Name: LTA16: Local Port Type: Forward Local Port State: Inactive Connected Link: Target Port Name: The Solution of Actual Port Name: Target Node Name: LATCP\$MGMT\_PORT Actual Node Name: Target Service Name: Actual Service Name: -------------------------------------------------------------- Local Port Name: \_LTA17: Local Port Type: Interactive Local Port State: Active Connected Link: LAT\$LINK Target Port Name: Actual Port Name: PORT\_1 Target Node Name: Actual Node Name: MY\_DS200\_SERVER Target Service Name: Actual Service Name: -------------------------------------------------------------- Local Port Name: \_LTA19: Local Port Type: Application (Queued) Local Port State: Active Connected Link: LAT\$LINK Target Port Name: The Manus Result Port Name: Target Node Name: TLAT1 Actual Node Name: TLAT1 Target Service Name: PRINTER Actual Service Name: PRINTER -------------------------------------------------------------- Local Port Name: \_LTA21: Local Port Type: Dedicated Local Port State: Inactive Connected Link: Target Port Name: Target Port Name: Actual Port Name:<br>Target Node Name: Actual Node Name: Target Node Name: The South Control and Actual Node Name: Target Service Name: GRAPHICS Actual Service Name:

--------------------------------------------------------------

 Local Port Name: \_LTA22: Local Port Type: Application (Queued) Local Port State: Active Connected Link: LAT\$LINK

 Target Port Name: LN02 Actual Port Name: LN02 Target Node Name: TS33EW Actual Node Name: TS33EW Target Node Name: TS33EW Actual Node Name: TS33EW<br>Target Service Name: Actual Service Name:

--------------------------------------------------------------

 The display in this example shows information about all the ports on the local node. The display shows information for each of the four types of ports:

- o Forward: a port used for outgoing LAT connections or for executing local management functions and LATCP commands. Port LTA16: is a forward port. The display shows that the port is currently inactive-no current LAT connection exists. The target node name of LATCP\$MGMT\_PORT indicates that LATCP is using this port to execute the LATCP commands entered by the user. If the display listed a node and service name, it would mean that the port is being used for an outgoing connection.
- o Interactive: a port created as a result of an incoming LAT connection request from another node or terminal server. Port LTA17: is an interactive port connected with port PORT\_ 1 on the terminal server MY DS200 SERVER.
- o Application: a port used for solicited connections to devices on terminal servers or to application services on remote LAT service nodes. Port LTA22: is an application port. The port maps to port LN02 (a printer) on a terminal server node TS33EW. The display indicates that server TS33EW queues connection requests from the local node. Port LTA19: is also an application port. The port maps to the service PRINTER on terminal server TLAT1.
- o Dedicated: a port dedicated to a local application service. Port LTA21: is dedicated to the service GRAPHICS.

 The target port name, target node name, and target service name are the names specified with the SET PORT command. They are passed to the remote node or terminal server when the connection request is made.

 The actual port name, actual node name, and actual service name are the names returned by the remote node when it accepts the connection request. They may differ from the corresponding target names (specified with the SET PORT command) if the remote node translates the names. For example, terminal servers that accept connections to LAT service names usually return the name of the port to which the connection was actually directed.

## 2.LATCP> SHOW PORT LTA1 /COUNTERS

 The SHOW PORT /COUNTERS command in this example produces a display that lists counter information for the LTA1 device.

Port Name: \_LTA1:

Seconds Since Zeroed: 66

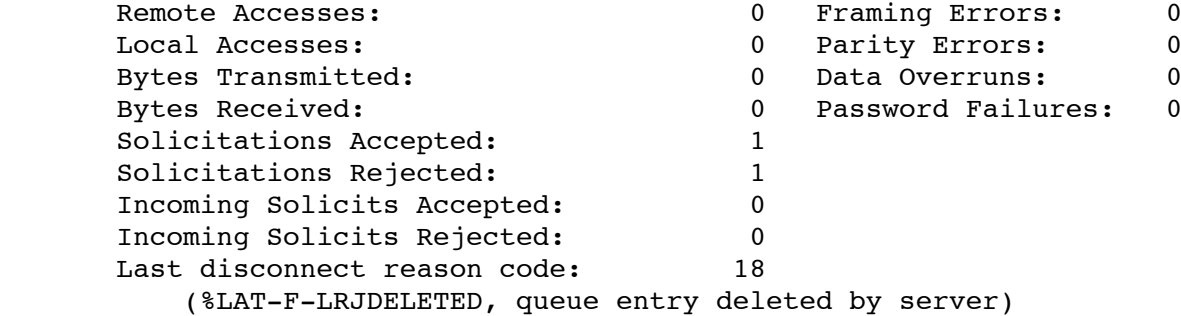

# 2 QUEUE\_ENTRY

 Displays information about requests, or entries, queued on the local node.

Format

SHOW QUEUE\_ENTRY [queue-entry-id]

### 3 Parameter

# queue-entry-id

 Specifies the identification number (ID) of the queued entry for which information is displayed. If you do not specify a value for this parameter, information about all queued entries is displayed.

# 3 Qualifiers

# /BRIEF

Displays the following information about the queued entries:

- o Position
- o Entry ID
- o Source node
- o Service
- o Port name

```
 (This is the default display.)
```
# /FULL

 In addition to the information displayed by the /BRIEF qualifier, the /FULL qualifier provides the following information for each node:

- o Node queue position
- o Service queue position
- o Node address
- o Soliciting Link

3 Examples

1.LATCP> SHOW QUEUE\_ENTRY

The SHOW QUEUE ENTRY command in this example produces the following type of display.

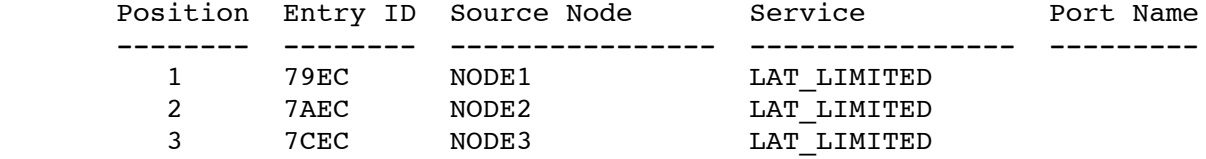

2.LATCP> SHOW QUEUE\_ENTRY/FULL

The SHOW QUEUE ENTRY/FULL command in this example produces the following type of display.

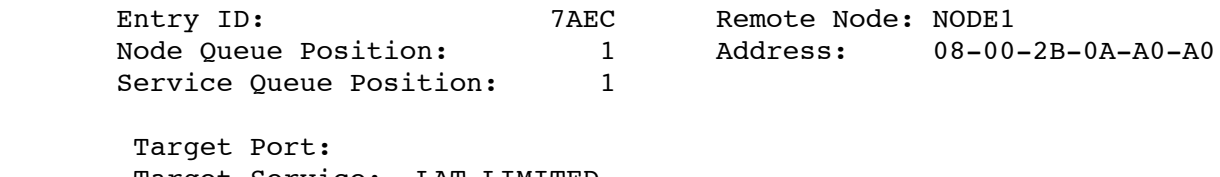

 Target Service: LAT\_LIMITED Soliciting Link: LAT\$LINK

-------------------------------------------------------------------

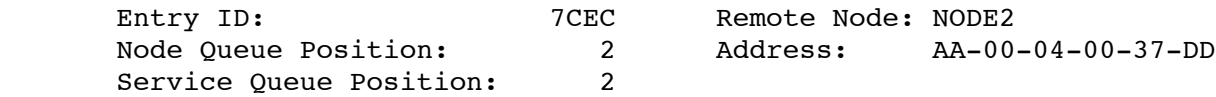

 Target Port: Target Service: LAT\_LIMITED Soliciting Link: LAT\$LINK

# 2 SERVICE Displays the status and LAT characteristics of LAT services known to the local node.

Format

SHOW SERVICE [service-name]

3 Parameters

#### service-name

 Specifies the name of the service for which information will be displayed. If you do not specify a service name, LATCP displays information about all services known to the node.

 You can also specify any valid wildcard for this parameter. For example, the SHOW SERVICE LAT\_\* command displays the status and characteristics of all services that begin with the LAT\_ prefix.

3 Qualifiers

## /BRIEF

Displays the status and identification string of the service.

# /COUNTERS

 Displays the counters kept for the service. Do not use the /BRIEF or /FULL qualifier with this qualifier. The following table lists and describes the counters:

Counter Description

Remote Counters

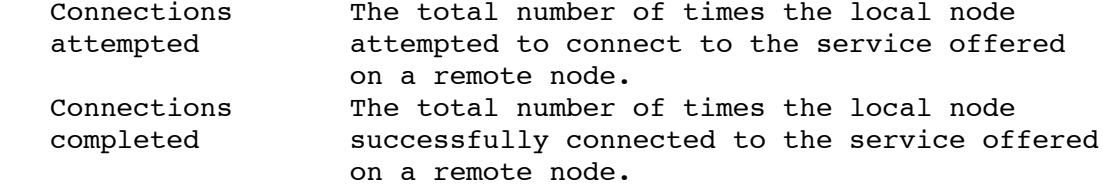

### Local Counters

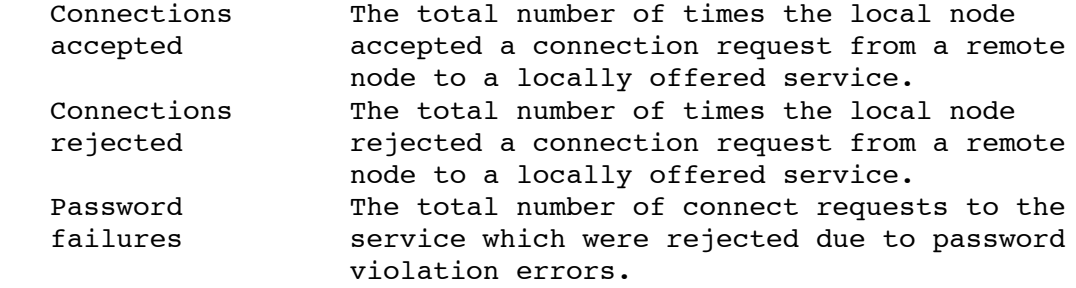

#### $/$ FULL

 Displays the status, identification string, and type of service, and the values set for service characteristics. This qualifier also displays the status of all service nodes offering the service.

# /LOCAL

 Displays information about services offered by the local node only. You can use this qualifier with the /BRIEF, /COUNTERS, or /FULL qualifier.

#### 3 Examples

1.LATCP> SHOW SERVICE NODE1 /FULL

 The SHOW SERVICE command in this example produces the following display of information about service NODE1. This service is offered by the local node.

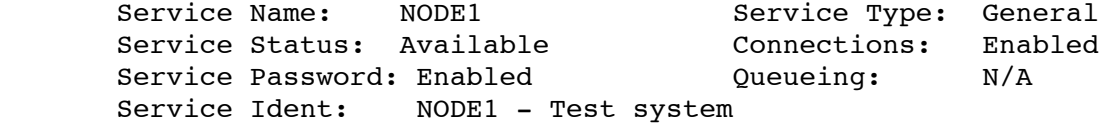

Node Name Status Rating Identification

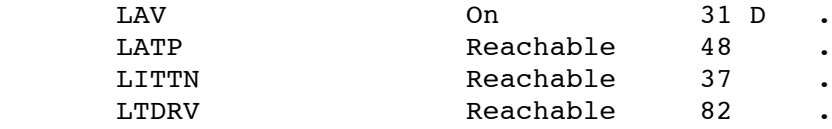

 The display in this example indicates that the locally offered service NODE1 is available and its service type is general, meaning that it is a general timesharing service (in contrast to a dedicated application service). The display also lists the status of all the nodes that offer the service. The local node is LAV. The status of the local node can be either On, Off, or Shut. Here node LAV's status is On. The status of the other nodes indicates whether they are reachable. The display lists the ratings of each service node, indicating their relative capacity to accept new connections. The D next to the locally offered service indicates that node LAV computes its rating dynamically. An S would indicate that the node's rating was set permanently by the node's system manager.

2.LATCP> SHOW SERVICE OFFICE/FULL

 The SHOW SERVICE command in this example produces the following display of information about the service OFFICE, which is offered by a remote node:

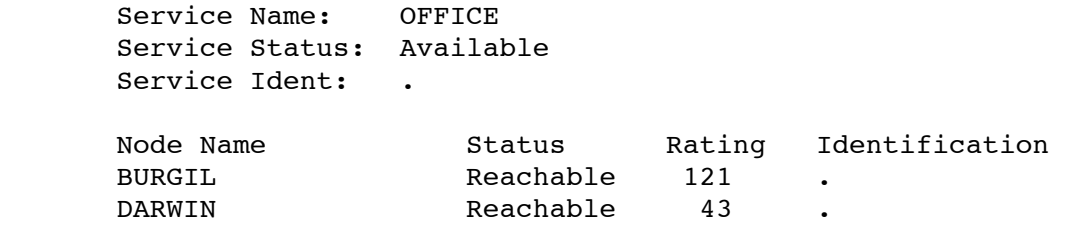

 The display in this example indicates that the service is available. The display also indicates the status and other information about the nodes that offer the service, BURGIL and DARWIN.

# **1 SPAWN**

 Creates a subprocess, enabling you to execute DCL commands without terminating your LATCP session. The LATCP SPAWN command is similar to the DCL SPAWN command.

 To return to your LATCP session, either log out of the subprocess by entering the DCL LOGOUT command, or use the DCL ATTACH command to attach your terminal to the process running LATCP.

Format

SPAWN [DCL-command]

# 2 Parameter

# DCL-command

 Specifies a DCL command. If you specify a DCL command, LATCP executes the command in a subprocess. Control returns to LATCP when the DCL command terminates.

 If you do not specify a DCL command, LATCP creates a subprocess and you can then enter DCL commands. You can continue your LATCP session by logging out of the spawned subprocess or by attaching to the parent process with the DCL ATTACH command.

2 Example

 LATCP> SPAWN \$

> The SPAWN command in this example creates a subprocess at DCL level. You can now enter DCL commands. Log out or enter the DCL ATTACH command to return to the LATCP prompt.

# **1 ZERO\_COUNTERS**

 Resets the link, node, and service counters maintained by the local node. You must have OPER privilege to use this command.

Format

ZERO COUNTERS

2 Qualifiers

 $/T<sub>n</sub>OG$ 

 /LOG /NOLOG

 Specifies whether LATCP displays a message confirming that the counters were reset. If you do not specify the /LOG or /NOLOG qualifier, the default is that no message will be displayed.

#### /LINK

/LINK[=link-name]

 Specifies the link (on your local node) for which you want counters reset. If you do not specify a link name, LATCP zeroes counters for the link LAT\$LINK.

## /NODE

/NODE[=node-name]

 Specifies the node for which you want counters reset. If you do not specify a node name, LATCP zeroes the counters for your local node.

#### /PORT

/PORT=port-name

 Specifies the port (on your local node) for which you want counters reset.

# /SERVICE

/SERVICE=service-name

 Specifies the service (on your local node) for which you want counters reset.

### 2 Example

 LATCP> ZERO COUNTERS/SERVICE=LTVM LATCP> SHOW SERVICE LTVM /COUNTERS Seconds Since Zeroed: 9 Connections Attempted: 0 Connections Accepted: 0 Connections Completed: 0 Connections Rejected: 0 The ZERO COUNTERS command in this example resets the counters kept for service LTVM. The display produced by the SHOW SERVICE command shows how the ZERO COUNTERS command reset the counters to zero.

Service Name: LTVM